# ZÁPADOČESKÁ UNIVERZITA V PLZNI FAKULTA PEDAGOGICKÁ KATEDRA MATEMATIKY, FYZIKY A TECHNICKÉ VÝCHOVY

# **POČÍTAČEM ŘÍZENÉ STROJE VE VÝUCE NA ZÁKLADNÍCH ŠKOLÁCH**

DIPLOMOVÁ PRÁCE

## **Bc. Michal Randa**

*Učitelství pro základní školy, obor Učitelství technické výchovy pro základní školy*

Vedoucí práce: Mgr. Jan Krotký, Ph.D.

**Plzeň 2020**

Prohlašuji, že jsem diplomovou práci vypracoval samostatně s použitím uvedené literatury a zdrojů informací.

V Plzni, 26. června 2020

............................................................. vlastnoruční podpis

## PODĚKOVÁNÍ.

Rád bych poděkoval vedoucímu práce, Mgr. Janu Krotkému Ph.D., za rady, připomínky a vedení při zpracování této práce. Dále děkuji Mgr. Ondřeji Hudcovi za pomoc a cenné rady při zadávání práce dětem na základní škole, a také rodině a přátelům za jejich podporu.

ZDE SE NACHÁZÍ ORIGINÁL ZADÁNÍ KVALIFIKAČNÍ PRÁCE.

## **OBSAH**

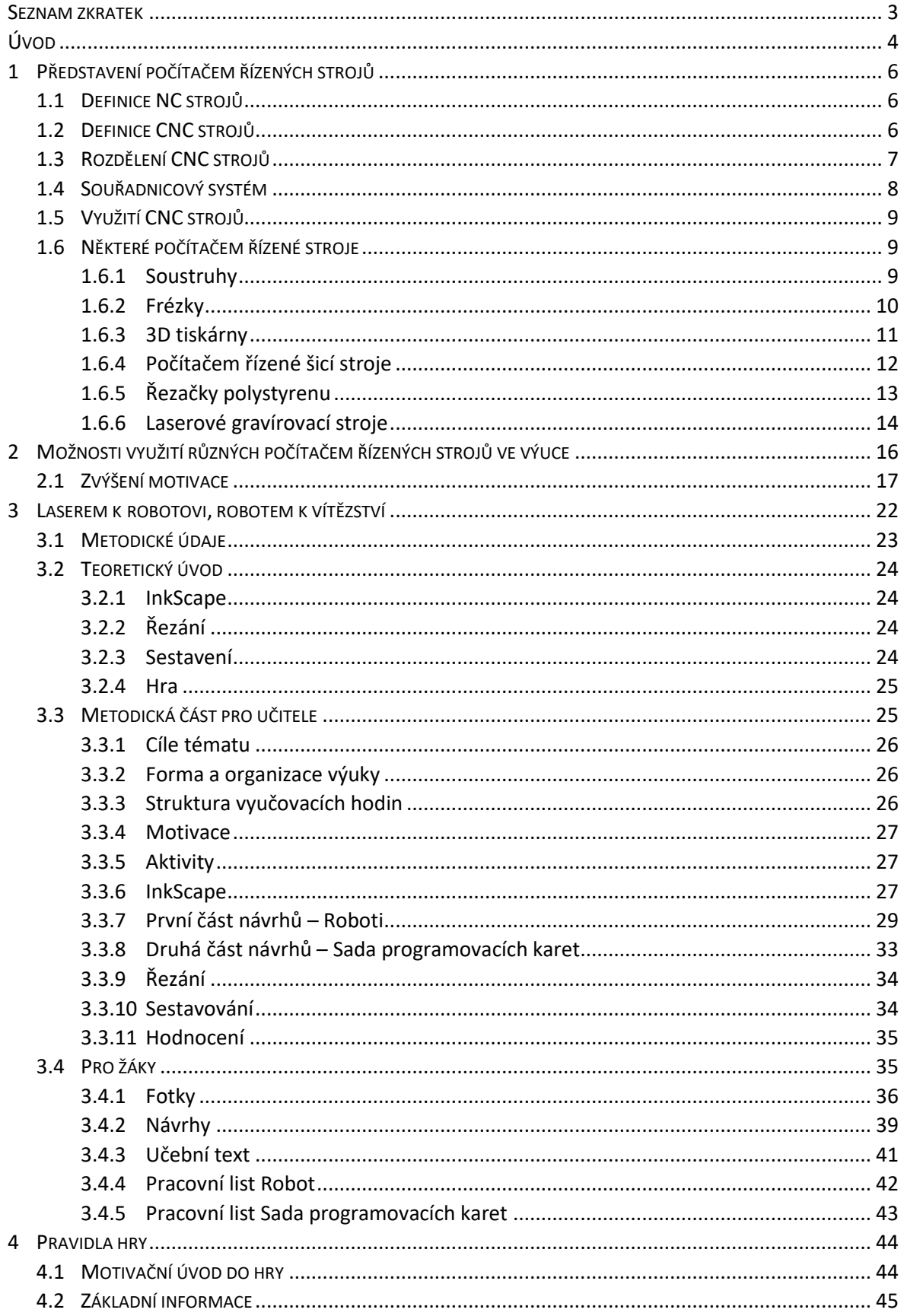

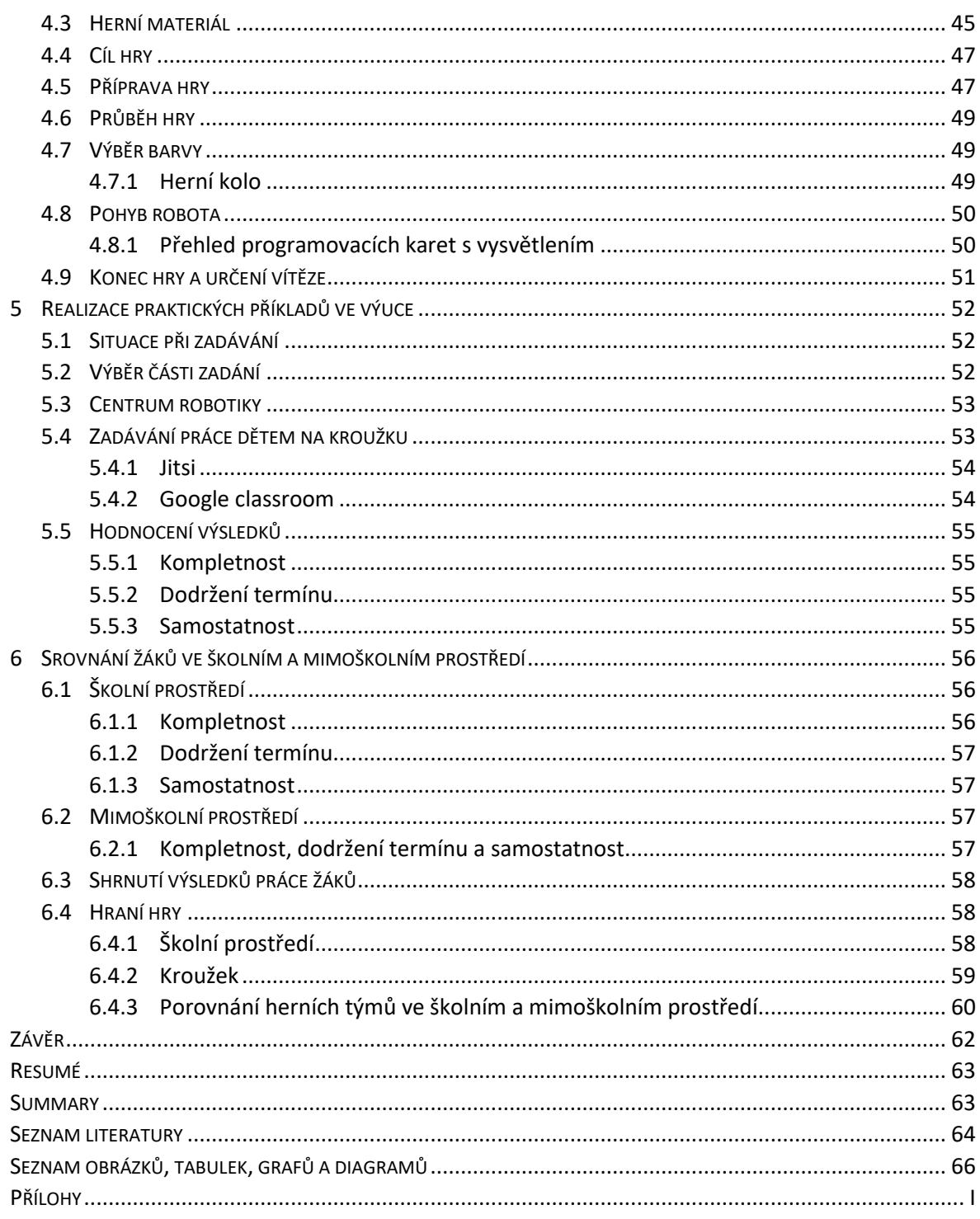

### <span id="page-6-0"></span>**SEZNAM ZKRATEK**

CNC – Computer Numeric Control (Číslicové řízení strojů pomocí počítače)

NC – Numeric Control (Číslicové řízení strojů)

FDM – Fused Deposition Modeling (Modelování skládáním taveniny)

LASER – Light Amplification by Stimulated Emission of Radiation (Zesilování světla pomocí vynucené emise záření)

STEM education – Science, technology, engineering and mathematics education (Vzdělání v oblasti vědy, technologie, strojírenství a matematiky)

CAD – Computer Adied Design (Počítačem podporovaný design)

## <span id="page-7-0"></span>**ÚVOD**

<u>.</u>

Tato diplomová práce se zabývá počítačem řízenými stroji a možnostmi jejich využití ve výuce na základních školách. Toto téma jsem si vybral z několika důvodů, z nichž hlavní dva jsou: jeho aktuálnost a moje zkušenosti s ním. Práci s 3D tiskárnami, ale hlavně s CO<sub>2</sub> laserovou gravírovačkou, se věnuji již několik let, zejména při lektorování kroužků v Centru robotiky, ale i ve volném čase jako svému koníčku.

Domnívám se, že ačkoli je práce s počítačem řízenými stroji v dnešní době často využívána, není současně adekvátně zapojována do výuky technické výchovy na základních školách. Na základě vlastní zkušenosti se domnívám, že mají děti mnohem větší možnost využívat takové technologie právě při volnočasových aktivitách v podobě kroužků či letních táborů než při výuce na základních školách. Jedním z hlavních důvodů může být rozpočet školy, ale i strach učitelů, že se bude zapomínat na ruční práci právě na úkor například 3D tisku.

Navzdory tomu, že je 3D tisk modernější technologie, vznikl totiž v roce 1984 patentem Charlese W. Hulla, se budu ve své práci věnovat více možnosti řezání laserovým paprskem, a to převážně do dřevěného materiálu. Pro srovnání s technologií 3D tisku, laser byl již v roce 1961, tedy když 3D tisk ještě nebyl znám, použit pro léčení očních nebo kožních onemocnění.<sup>1, 2</sup>

Když jsem poprvé viděl výrobky, které z těchto metod vzešly, myslel jsem, že už nebudu nikdy muset vzít do ruky pilku nebo pilník, že budu vše potřebné vyrábět jen tímto způsobem. Vzápětí mi ale bylo jasné, že takto jednoduché řešení to nebude. Používat tyto technologie je vhodné jen v případech, že se to finančně a časově vyplatí. A toto je také součástí mé práce. V příkladech, které uvádím, se totiž nejedná ryze jen o práci s počítačem řízenými stroji, i když je jejich velkou součástí. Děti se rozhodně nevyhnou ani řezání, měření, nebo například finálním úpravám jako je barvení.

<sup>1</sup> STŘÍTESKÝ, Ondřej, Josef PRŮŠA a Martin BACH*. ZÁKLADY 3D TISKU: s Josefem Průšou* [online]. Praha, 2019 [cit. 2020-05-21]. Dostupné z: <https://www.prusa3d.cz/wp-content/uploads/zaklady-3d-tisku.pdf>

<sup>2</sup> DUŠEK, Přemysl. *APLIKACE LASERU PŘI OBRÁBĚNÍ DŘEVA* [online]. Brno, 2013 [cit. 2020-05-21]. Dostupné z: https://www.vutbr.cz/www\_base/zav\_prace\_soubor\_verejne.php?file\_id=64699. DIPLOMOVÁ PRÁCE. FAKULTA STROJNÍHO INŽENÝRSTVÍ ÚSTAV STROJÍRENSKÉ TECHNOLOGIE. Vedoucí práce Ing. Karel Osička, Ph.D.

Samotná práce je rozdělena do pěti kapitol, z nichž první dvě jsou teoretické a následující tři tvoří praktickou část. V teorii se zabývám počítačem řízenými stroji. Uvádím některá z jejich rozdělení a seznam konkrétních strojů, jak těch nejběžnějších, tak takových, které jsou vhodné pro výuku na školách. Druhý díl teoretické části je věnován možnostem využití těchto strojů ve školním prostředí a jsou zde uvedeny některé příklady z praxe v podobě návrhů výrobků. Na začátku praktické části se nachází zadání práce rozdělené na díly pro učitele i pro žáky. Práce využívá technologie laserového gravírování, s jejíž pomocí si děti mohou vyrobit komponenty pro vzdělávací společenskou hru, při které žáci programují roboty bez využití počítače. Dále následují pravidla právě pro tuto hru. Poslední část práce obsahuje záznam výzkumu, ve kterém žáci dostali vypracovat výše zmíněné zadání. Je zde popsána metodika zadávání, hodnocení výsledků i výsledky samotné.

## <span id="page-9-0"></span>**1 PŘEDSTAVENÍ POČÍTAČEM ŘÍZENÝCH STROJŮ**

Výrobní procesy kladou vysoké požadavky na maximální přesnost, co nejkratší výrobní čas a co nejlepší výsledné vlastnosti výrobků. Právě z těchto důvodů jsou stroje pro obrábění materiálu řízeny poloautomaticky v podobě NC strojů nebo automaticky jako CNC stroje. Se stoupající automatizací výrobního procesu se mění i požadavky na obsluhu a její znalosti. Při použití poloautomatických nebo automatických strojů jsou již výrobní příkazy zadávané formou programu. Stroj všechny pohyby při procesu výroby vykoná sám v reakci na program.<sup>3</sup>

## <span id="page-9-1"></span>1.1 DEFINICE NC STROJŮ

Zkratka NC, tedy číslicově řízený stroj, odvozená od anglických slov *Numerical Control,*  popisuje zařízení pro obrábění materiálu. To je řízené vytvořeným programem. Stroje založené na tomto principu byly vyvinuté již v 50. letech 20. století. Programy pro první NC stroje byly ukládány do paměti v podobě šablon či vaček. Práce, kterou člověk musel při výrobním procesu vykonat, se již v té době zmenšila na pouhé vkládání a vyjímání materiálu. 4

## <span id="page-9-2"></span>1.2 DEFINICE CNC STROIŮ

Zkratka CNC má, na rozdíl od té uvedené výše, navíc na začátku písmeno C. To je odvozené opět od anglického výrazu, tentokrát pro počítač, a sice *Computer*. Český překlad zkratky CNC tedy zní počítačem řízený stroj. Jeho konstrukce je také přizpůsobená práci v automatickém cyklu a sám dokonce může vyměňovat nástroje. Pomocí počítače je řízen jak pohyb nástrojů, tak i obrobku. Jedná se tak o řízení celého procesu obrábění.<sup>5</sup>

1

<sup>3</sup> SPŠ strojnická a SOŠ prof. Švejcara, Plzeň: *Automatizace výrobních procesů ve strojírenství a řemeslech, NC a CNC stroje* [online]. 2013 [cit. 2019-04-11]. Dostupné z: https://download.spstrplz.cz/automatizace\_vyrobnich\_procesu/3\_navody\_KA3/Navody\_v

[CJ/8\\_PNC3\\_CJ.pdf](https://download.spstrplz.cz/automatizace_vyrobnich_procesu/3_navody_KA3/Navody_v_%20CJ/8_PNC3_CJ.pdf)

<sup>4</sup> Co jsou to CNC stroje? Zjistěte, co dovedou. Factoryautomation [online]. Praha, 2014 [cit. 2020-05-20]. Dostupné z: <https://factoryautomation.cz/co-jsou-to-cnc-stroje-zjistete-co-umi/>

<sup>5</sup> JANÍČKOVÁ, Ing. Petra. *Moderní konstrukční řešení CNC strojů*. Střední odborná škola technická Uherské Hradiště: Moderní konstrukční řešení CNC strojů [online]. 2016, 30.6.2012 [cit. 2019-04-01]. Dostupné z: <http://www.uh.cz/szesgsm/files/sblizovani/pdf/mod-konstr-cnc.pdf>

## <span id="page-10-0"></span>1.3 ROZDĚLENÍ CNC STROJŮ

Napříč literaturou i internetem je možné nalézt celou řadu rozdělení CNC strojů. Některá se zabývají pouze stroji určenými pro obrábění, jelikož ty jsou ve výrobě hojně využívány. Jiná rozdělení berou v potaz počítačem řízené stroje napříč obory i technologiemi. V následujícím textu jsou zmíněny některé z často uváděných klasifikací.

Jedním z možných rozdělení CNC strojů může být dělení podle počtu technologických informací:

- jednoprofesní stroje,
- · obráběcí centra.
- víceúčelová obráběcí centra.

*Jednoprofesní stroje* jsou takové, které provádí hlavně jeden druh operace. Může se jednat o frézování, soustružení atd. Vzhledem k této malé univerzálnosti mohou být mnohdy levnější a často jsou vyráběné podle přání a požadavků konkrétních zákazníků. O*bráběcí centra* oproti tomu představují takové stroje, které mohou provádět více operací. Umí pracovat v cyklu a samostatně měnit potřebné nástroje. Samozřejmostí jsou i prvky diagnostiky. Nadstavbou těchto strojů jsou *víceúčelová obráběcí centra*, která disponují také soustružnickým stolem a poradí si i s obráběním rotačních součástí.<sup>6</sup>

CNC obráběcí stroje pak můžeme rozdělit jako:

- soustruhy,
- frézky.

1

Mezi soustruhy patří jak běžný *CNC soustruh*, jehož popis je uveden níže ve výčtu některých počítačem řízených strojů, tak i *vertikální soustruh*, do kterého se obrobek upíná svisle, a který se hodí k obrábění přírubových dílců o velkých rozměrech. Mezi frézky můžeme zařadit například *konzolové CNC frézky* vyráběné s velkou tuhostí. Jejich vřeteno bývá častěji uloženo horizontálně. K dalšímu typu frézky konstruované s vysokou tuhostí patří *portálová obráběcí centra*, která jsou naopak vertikální. Spojením soustruhu a frézky do jednoho stroje vznikne takzvané *multifunkční CNC soustružnické centrum*. To může mít také

<sup>6</sup> JANÍČKOVÁ, Ing. Petra. Moderní konstrukční řešení CNC strojů. Střední odborná škola technická Uherské Hradiště: Moderní konstrukční řešení CNC strojů [online]. 2016, 30.6.2012 [cit. 2019-04-01]. Dostupné z: <http://www.uh.cz/szesgsm/files/sblizovani/pdf/mod-konstr-cnc.pdf>

řetězový zásobník nástrojů, s jeho pomocí je možné vyrábět technologicky velmi složité výrobky. Rychlost obrábění se může zvýšit tím, že bude obráběcí centrum obsahovat druhou, spodní nástrojovou hlavu.<sup>7</sup>

Firma FANUC Czech s.r.o., zabývající se automatizací v průmyslu, rozděluje na svých webových stránkách CNC stroje takto:

- jednoosé,
- dvouosé,
- tříosé,

1

čtyř a víceosé.

Toto rozdělení je dále upřesněno. Jednoosé CNC stroje představují vrtačky, dvouosé soustruhy, tříosé frézky, a nakonec čtyř a víceosé jsou obráběcí centra. Ty jsou zárukou velké kvality při obrábění povrchu. Takovými obráběcími centry se dají vyrábět například i složité formy.<sup>8</sup>

#### <span id="page-11-0"></span>1.4 SOUŘADNICOVÝ SYSTÉM

Počítač, který řídí stroj, musí obsahovat program, na jehož základě svoji činnost vykonává. Tento program je tvořen programátorem a podléhá pravidlům, podle kterých je staven. Jako důležitý prvek programu se představuje souřadnicový systém. Ten je jednotný a určuje například to, jakým směrem se při práci bude pohybovat nástroj.

Tento souřadnicový systém se jmenuje kartézský. Tvoří ho tři základní osy a sice X, Y a Z, které jsou na sebe navzájem kolmé. Při své práci může programátor používat i doplňkové osy, které jsou rovnoběžné s některou z těch hlavních. Při tvorbě programu pracuje programátor také s takzvaným nulovým bodem obrobku. Do tohoto místa je vložen počátek souřadnicového systému. Bod se volí do takového místa, aby následné popsání výrobku dalšími body bylo co nejjednodušší. Vhodné místo pro nulový bod může programátor určit z výkresu. Může jím být například osa souměrnosti výrobku, která by

<sup>7</sup> Macmatic: Rozdělení CNC obráběcích strojů. *Macmatic: Portálová obráběcí centra* [online]. 2016, 6.10.2016 [cit. 2019-04-01]. Dostupné z: [https://www.macmatic.cz/component/content/article/40](https://www.macmatic.cz/component/content/article/40-technicke-clanky/67-rozdelenicnc-obrabecich-stroju) [technicke-clanky/67-rozdelenicnc-obrabecich-stroju](https://www.macmatic.cz/component/content/article/40-technicke-clanky/67-rozdelenicnc-obrabecich-stroju)

<sup>8</sup> Co jsou to CNC stroje? Zjistěte, co dovedou*. Factory Automation* [online]. 2014, 29.08.2014 [cit. 2020-05- 20]. Dostupné z: <https://factoryautomation.cz/co-jsou-to-cnc-stroje-zjistete-co-umi/>

mohla ležet na ose Z kartézského systému. Pro tu platí, že směřuje do materiálu. Umístí-li programátor nulový bod na spodní stranu obrobku, bude do materiálu směřovat její kladná část.<sup>9</sup>

## <span id="page-12-0"></span>1.5 VYUŽITÍ CNC STROJŮ

Pojem CNC se často pojí hlavně s obráběním či vrtáním a se stroji, které tuto činnost provádějí. Ve skutečnosti se však zkratka CNC pojí s mnohem širším spektrem strojů, s nimiž je možné se setkat téměř všude. V případě CNC totiž stačí vyměnit program pro stroj a mohou se začít vyrábět totožnou technologií zcela odlišné díly. Nejběžněji se lze v praxi setkat s CNC frézkami či soustruhy, ale patří sem také různé počítačem řízené vysekávačky či gravírovací stroje, které mimo gravírování mohou různý materiál i řezat. Dále sem patří i CNC stroje na ohýbání plechů a trubek. Důkazem toho, že CNC stroje mohou pracovat i s jiným materiálem než kovem, je například CO<sub>2</sub> laserový plotter pro gravírování dřeva nebo CNC řezačka polystyrenu. 10

## <span id="page-12-1"></span>1.6 NĚKTERÉ POČÍTAČEM ŘÍZENÉ STROJE

Následuje výčet některých počítačem řízených strojů jak pro obrábění, tak i pro ostatní odvětví výroby. Tato zařízení by mohla být ve zjednodušených variantách vhodná pro výuku v dílnách na základních školách. Některé z nich, jako například 3D tiskárny, jsou již na některých školách využívána. Tato zařízení jsou totiž nejen finančně dostupné, ale hodí se také jak pro praktickou výuku, tak pro výrobu různých pomůcek nebo modelů.

## <span id="page-12-2"></span>**1.6.1 SOUSTRUHY**

<u>.</u>

Do nejvíce zastoupených obráběcích zařízení ve strojní výrobě se řadí soustruh. Je pro něj typické obrábění rotačních součástí. Součást v soustruhu vykonává hlavní pohyb, který je rotační, zatímco vedlejší pohyby vykovává nástroj. Tím bývá zejména soustružnický nůž. Jedním z důležitých parametrů soustruhu může být maximální možný průměr obrobku, jenž jde na soustruhu zpracovat.<sup>11</sup>

<sup>9</sup> ŠTULPA, Miloslav. *CNC obráběcí stroje a jejich programování*. Praha: BEN - technická literatura, 2006. ISBN 80-7300-207-8.

<sup>10</sup> Co jsou to CNC stroje? Zjistěte, co dovedou*. Factory Automation* [online]. 2014, 29.08.2014 [cit. 2020-05- 20]. Dostupné z: <https://factoryautomation.cz/co-jsou-to-cnc-stroje-zjistete-co-umi/>

<sup>11</sup> Druhy soustruhů. *Tumlikovo: Metal Cutting Technologies* [online]. Praha, 2010, 31.10.2010 [cit. 2020-05- 20]. Dostupné z: <http://www.tumlikovo.cz/druhy-soustruhu/>

Soustruhů existuje několik typů. Nezávisle na typu se skládají z několika základních částí. Těmi jsou:

- lože,
- vřeteník,
- převodová skříň,
- posuvná skříň,
- suport,
- koník.

*Lože* slouží k vedení suportu a koníku. Je konstruováno tuhé, aby mohlo udržet řezné síly a hmotnost obrobku. Pohlcuje také chvění a odvádí třísky vznikající při soustružení. Pro upnutí obrobku do soustruhu slouží *vřeteník*. Ten zajištuje také pohon vřetena. Součástí vřeteníku může být *převodová skříň,* přičemž na některých soustruzích může být oddělená. V obou případech ale přenáší rotační pohyb motoru na suport a vřeteno. *Posuvná skříň* obsahuje převody vhodné pro řezání závitů, a právě díky ní může soustruh měnit smysl otáčení pro řezání pravých i levých závitů. *Suport* na soustruhu pohlcuje síly, které působí na nástroj, a rovněž zajištuje jeho příčný a podélný pohyb do potřebného místa. K upevnění obrobku slouží kromě vřeteníku také *koník*. Z tohoto důvodu musí být nastavený přesně naproti vřeteníku.<sup>12</sup>

## <span id="page-13-0"></span>**1.6.2 FRÉZKY**

1

Na rozdíl od soustružení, kdy je prvkem vykonávajícím hlavní pohyb obrobek, při frézování plní tuto funkci nástroj. Vedlejší pohyb může být vykonáván také nástrojem nebo obrobkem. Velikost upínací plochy frézky je pak, podobně jako u soustruhu, jejím hlavním parametrem.<sup>13</sup>

Nástroj, pomocí něhož je materiál z obrobku odebírán v podobě malých třísek, se nazývá fréza. Má rotační tvar se zuby po obvodu, přičemž všechny zuby na nástroji jsou zakončené břitem. Díky rotačnímu pohybu se jednotlivé zuby zařezávají do materiálu a odebírají jeho

<sup>12</sup> *ELUC: Elektronická* učebnice [online]. [cit. 2020-05-20]. Dostupné z: [https://eluc.kr](https://eluc.kr-olomoucky.cz/verejne/lekce/1059)[olomoucky.cz/verejne/lekce/1059](https://eluc.kr-olomoucky.cz/verejne/lekce/1059)

<sup>13</sup> *ELUC: Elektronická* učebnice [online]. [cit. 2020-05-20]. Dostupné z: [https://eluc.kr](https://eluc.kr-olomoucky.cz/verejne/lekce/1059)[olomoucky.cz/verejne/lekce/1059](https://eluc.kr-olomoucky.cz/verejne/lekce/1059)

části, řezný proces je tedy přerušovaný. Ve vztahu k obrobku vykonává každý zub nástroje kromě kruhového pohybu vycházejícího z rotace nástroje, také pohyb posuvný. Dráha zubu proto není kruhová, ale má tvar cykloidy. Jak tento pohyb vypadá lze vidět na následujícím obrázku. 14

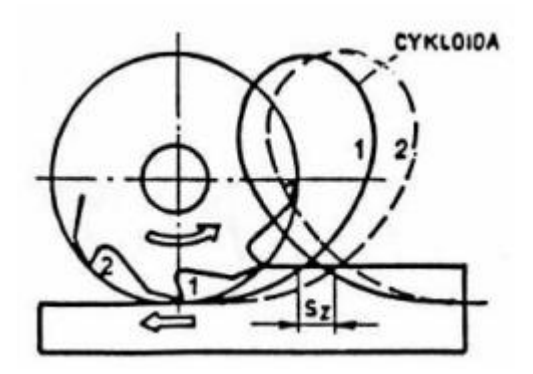

Obrázek 1: Pohyb zubů nástroje při frézování Zdroj[: http://www.sszts.cz/stary\\_web/stary\\_web/esf/TEC\\_fr.pdf](http://www.sszts.cz/stary_web/stary_web/esf/TEC_fr.pdf)

#### <span id="page-14-1"></span><span id="page-14-0"></span>**1.6.3 3D TISKÁRNY**

1

Ačkoli se to nemusí zdát, průmyslový 3D tisk se využívá již od 80. let minulého století a spotřebitelé mají tuto technologii k dispozici již od roku 2009. Nejčastějším typem této technologie u spotřebitelů je takzvaná aditivní výroba, která představuje výrobu z tavného vlákna. 3D tiskárny tohoto typu přidávají vrstvy materiálu na sebe, čímž je postupně vytvořen výrobek požadovaného tvaru. Tato technologie se označuje zkratkou FDM z anglických slov *fused deposition modelling,* která jdou přeložit jako modelování skládáním taveniny. Tuto technologii lze připodobnit k práci s tavnou pistolí, kde se lepicí materiál zahřeje a ve vrstvách nanáší na potřebné místo.<sup>15</sup>

Jiná definice 3D tisku uvádí, že se jedná o proces, který přetvoří digitální předlohu na fyzický model. Tato technologie se liší od obrábění tím, že se materiál při výrobě přidává a ne ubírá. V obou těchto případech vznikne na konci procesu podobný výrobek, i když se jedná o zcela jinou technologii. Při 3D tisku je model programem rozložen na plátky, podobně jako když se nakrájí brambory na jednotlivé vrstvy v podobě chipsů. Tiskárna tak z vrstev poskládá

<sup>14</sup> VAŇÁK, Antonín. *Technologie frézování: pracovní listy* [online]. Šumperk, 2007 [cit. 2020-05-21]. Dostupné z: [http://www.sszts.cz/stary\\_web/stary\\_web/esf/TEC\\_fr.pdf](http://www.sszts.cz/stary_web/stary_web/esf/TEC_fr.pdf)

<sup>15</sup> KLOSKI, Liza Wallach a Nick KLOSKI. *Začínáme s 3D tiskem*. Přeložil Jakub GONER. Brno: Computer Press, 2017. ISBN 978-80-251-4876-1.

výrobek, stejně jako bychom mohli z těchto pomyslných chipsů složit opět tvar brambory. Jak může 3D tiskárna vypadat je možné vidět na fotografii níže. 16

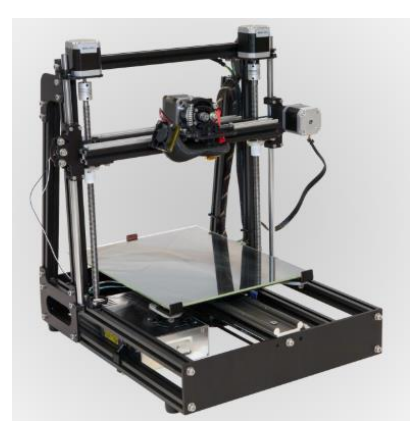

Obrázek 2: 3D tiskárna MendelMax2 Josefa Průši Zdroj:<https://josefprusa.cz/vyber-3d-tiskarny/>

## <span id="page-15-1"></span><span id="page-15-0"></span>**1.6.4 POČÍTAČEM ŘÍZENÉ ŠICÍ STROJE**

1

I činnost jako šití nebo vyšívání je možné zautomatizovat počítačem řízenými stroji. Jednou z firem, která tato řešení nabízí, je JUKI Industrial Sewing machine. Takovýto průmyslový šicí stroj je možné použít i v automobilovém průmyslu na zautomatizování činností, jakými je kupříkladu šití dekorativních stehů na sedačkách nebo airbazích. Tato technologie zaručuje nulovou konstrukční toleranci potřebnou při takovéto výrobě. Na fotografii níže můžete vidět CNC šicí stroj od firmy JUKI.<sup>17</sup>

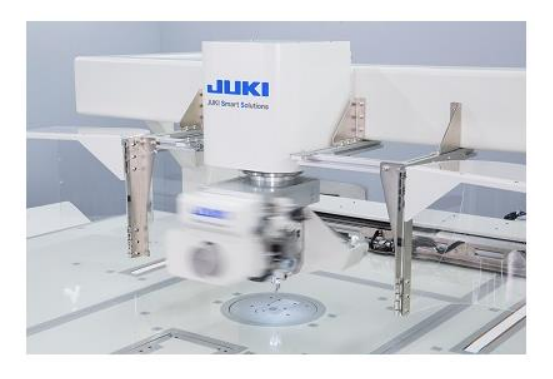

Obrázek 3: CNC šicí stroj AMS-251

<span id="page-15-2"></span>Zdroj[: https://www.juki.co.jp/industrial\\_e/products\\_e/leather\\_e/cat96/ams251.html](https://www.juki.co.jp/industrial_e/products_e/leather_e/cat96/ams251.html)

<sup>16</sup> O 3D tisku. *Josef Průša* [online]. [cit. 2020-05-21]. Dostupné z: <https://josefprusa.cz/o-3d-tisku/>

<sup>17</sup> 1-needle CNC sewing machine. *JUKI: Industrial Sewing Machine* [online]. [cit. 2020-05-21]. Dostupné z: [https://www.juki.co.jp/industrial\\_e/products\\_e/leather\\_e/cat96/ams251.html](https://www.juki.co.jp/industrial_e/products_e/leather_e/cat96/ams251.html)

## <span id="page-16-0"></span>**1.6.5 ŘEZAČKY POLYSTYRENU**

1

Polystyren je možné zpracovávat stroji, které se nazývají termické plottery nebo řezačky polystyrenu. Pod pojmem řezačka polystyrenu si pak lze představit dvouosý stroj, který řídí počítač. Materiál ke zpracování se umístí na pracovní plochu, poté je řezán napnutými odporovými dráty. Průchod žhavého drátu polystyrenem zaručí přesný řez. Je tak možné z tohoto materiálu vytvořit i velmi složité tvary. Jak může vypadat takový řezací stroj, který umí zpracovat polystyrenový blok až o velikosti 1500x1500x1000 mm, lze vidět na následující fotografii. 18

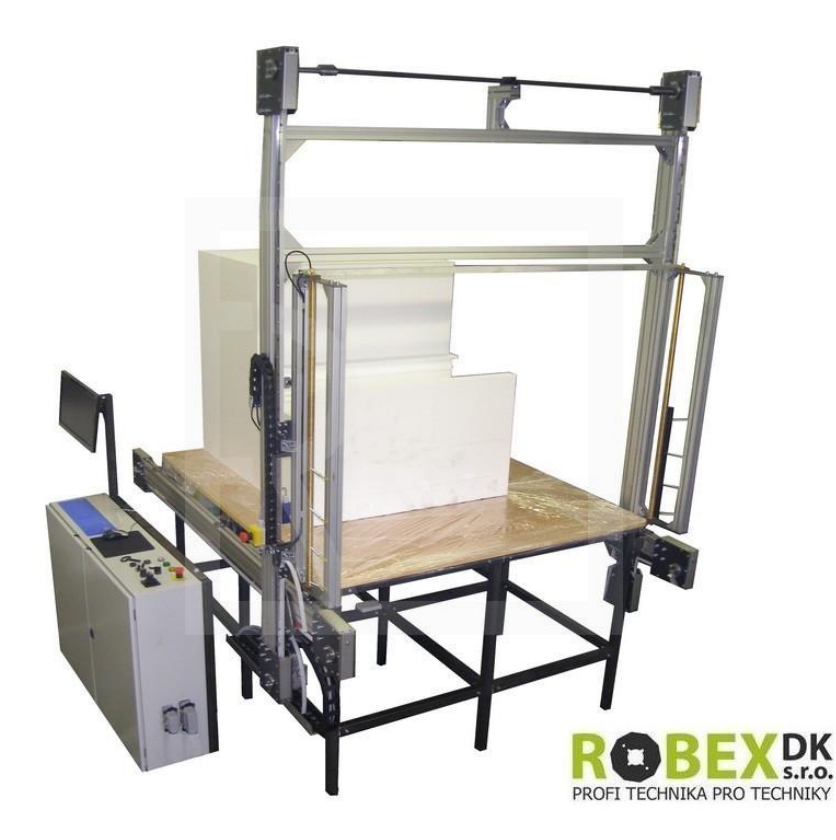

Obrázek 4: CNC řezací pracoviště polystyrenu

<span id="page-16-1"></span>Zdroj:<https://www.robex-dk.cz/index.php?category=12&subcategory=79&product=946>

<sup>18</sup> CNC řezací pracoviště polystyrenu PYNC-1. *ROBEX DK, s.r.o.: PROFI TECHNIKA NEJEN PRO TECHNIKY* [online]. [cit. 2020-05-21]. Dostupné z: [https://www.robex](https://www.robex-dk.cz/index.php?category=12&subcategory=79&product=946)[dk.cz/index.php?category=12&subcategory=79&product=946](https://www.robex-dk.cz/index.php?category=12&subcategory=79&product=946)

#### <span id="page-17-0"></span>**1.6.6 LASEROVÉ GRAVÍROVACÍ STROJE**

Stejně jako například při soustružení nebo frézování, je technika odebírání materiálu využita i během laserového gravírování. Touto technologií se může nahradit ruční rytí. Samotný termín gravírování pocházející z francouzštiny totiž rytí do povrchu materiálů označuje.

Gravírovaní lze rozdělit na dva typy:

- mechanické,
- **·** laserové.

Při mechanickém gravírování se materiál odebírá prostřednictvím nástroje, jenž je v přímém kontaktu s gravírovaným předmětem. V případě laserového gravírování k přímému kontaktu nedochází, odebírání materiálu je totiž zajišťováno laserovým paprskem. Hlavní součástí laserového gravírovacího stroje se tedy stává zdroj paprsku. Ten vznikl v americkém vojenském výzkumu a sloužil k navádění. Ke komerčnímu využití byl zpřístupněn až po vynalezení efektivnějších způsobů navádění. Laserové záření dopadá na povrch s určitou intenzitou a rychlostí, přičemž nastavením těchto dvou vlastností je možné dosáhnout různé hloubky gravírování. V některých případech lze docílit i proříznutí materiálu. Pohybuje-li se však paprsek s větší intenzitou pomaleji, může docházet k pálení materiálu okolo stopy laseru. V takovém případě by mohlo dojít až ke vzplanutí gravírovaného materiálu. Pohyb paprsku je řízen počítačem a jedná se tedy o stroj řazený do technologie CNC. 19

#### **LASER**

1

Na rozdíl od běžných zdrojů jakými může být i světlo žárovky, má laserové záření stejnou fázi všech vln. Takové vlnění se nazývá koherentní. Vlnění z reálných zdrojů se naopak nazývá vlněním nekoherentním. Laserové světlo je také monochromatické, což znamená, že kmitá na jedné frekvenci. Aby mohlo být záření s takovými vlastnostmi vytvořeno, musí laser obsahovat tři součásti, a sice zdroj budící energie, rezonátor a polopropustné zrcadlo. Schéma těchto hlavních součástí laseru předvedeno v následujícím obrázku.<sup>20</sup>

<sup>19</sup> Laserové gravírování reklamních předmětů. *VSEOTISKU* [online]. [cit. 2020-05-21]. Dostupné z: <https://www.vseotisku.cz/laserove-gravirovani-reklamnich-predmetu/>

<sup>20</sup> NAVRÁTIL, Leoš*. Nové pohledy na neinvazivní laser*. Praha: Grada Publishing, 2015. ISBN 978-80-247- 1651-0.

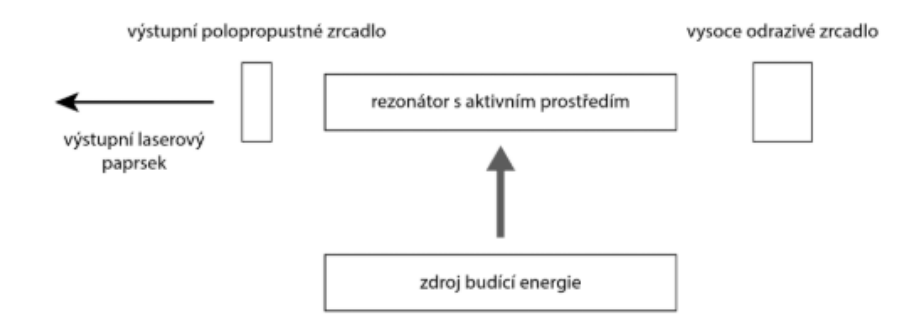

Obrázek 5: Hlavní součásti laseru

Zdroj: Nové pohledy na neinvazivní laser. Praha: Grada Publishing, 2015

<span id="page-18-0"></span>Právě počítačem řízený laserový gravírovací stroj se využívá v praktických příkladech obsažených v této práci. Zařízení je totiž možné použít pro celou řadu materiálů, mezi které patří i dřevo a plasty. Výhodou je také rychlost, se kterou je laser schopný pracovat. I když se řezání laserem odehrává na 2D ploše, výsledné komponenty lze sestavit a vytvořit tak 3D výrobek. Dřevěné výrobky jsou také vhodné k dalšímu zpracování, jakým může být například povrchová úprava barvením či lakováním.

## <span id="page-19-0"></span>**2 MOŽNOSTI VYUŽITÍ RŮZNÝCH POČÍTAČEM ŘÍZENÝCH STROJŮ VE VÝUCE**

Česká republika má v oblasti průmyslu vysoký podíl zaměstnanosti. I to může být důvodem trendu implementování nových technologií na základních školách. Takovými novinkami mohou být nejen interaktivní prezentační technologie či výpočetní technika například v podobě nových tabletů a počítačů, ale také různé stavebnice nebo stroje. Tyto nové technologie mohou být často využívány v rámci vzdělávací oblasti *Člověk a svět práce* v předmětech například s názvem Technická výchova.<sup>21</sup>

V rámci takzvaného STEM education, což je vzdělávání v oborech vědy, technologie, strojírenství a matematiky, které je ve školách velmi podporované, jsou jeho části strojírenství a technologie často přehlížené. Ve snaze vykompenzovat tuto situaci a vrátit technologie do výuky, vzniklo hnutí pojmenované Maker movement kladoucí důraz na schopnost vytvářet. Při této příležitosti byla ve školách často využívaná technologie 3D tisku. Využití 3D tiskáren si však našlo i odpůrce argumentující mnohdy tak, že tato technologie může u žáků potlačit schopnost tvořit rukama. Aby zmíněný problém nenastal, je třeba přistupovat k práci s touto technologií zodpovědně a vhodně ji implementovat do výuky. Toho lze docílit následováním dvou tipů. Prvním je rovnoměrné rozložení využití všech čtyř složek STEM vzdělávání. To má ve svých rukách vyučující a záleží na tom, jak se k problematice postaví. Často může být řešením projektová výuka. Druhým způsobem může být kladení velkého důrazu na modelování, které je považováno za klíčový aspekt strojírenství. Práce s technologií 3D tisku schopnost modelování ve velké míře rozvíjí. Při tvorbě modelů je pak nezbytné využívat i ostatní vědy - jako například matematiku či fyziku.<sup>22</sup>

1

<sup>21</sup> KROTKÝ, J. *Specifika vzdělávací oblasti Člověk a svět práce z hlediska potenciálu pro rozvoj digitální gramotnosti*. Journal of Technology and Information Education, 2017. roč. 9, č. 2, s. 155-169. ISSN 1803- 537.

<sup>22</sup> KUEN-YI, Lin. *New Paradigm or Old Wine? The Development of STEM Education and Maker Movement in Technology Education in Taiwan* [online]. 2017 [citováno 2017-12-6]. Dostupné z https: //www.researchgate.net/publication/320298216\_New\_Paradigm\_

or Old Wine The Development of STEM Education and Maker Movement

in\_Technology\_Education\_in\_Taiwan

## <span id="page-20-0"></span>2.1 ZVÝŠENÍ MOTIVACE

1

H. Knight uvádí výhodu, kterou žákům technologie 3D tisku poskytuje. Díky možnosti držet hotový výrobek v ruce může žák snáze odhalit jeho chyby a poučit se tak z nich. Fyzická přítomnost výrobku může žáky také více motivovat. Podobných technologií umožňujících tuto výhodu je více, 3D tisk se však oproti ostatním zdá jako cenově dostupná možnost. To je také důvodem, proč využití této technologie velmi vzrostlo.<sup>23</sup>

Jako příklad využití technologie 3D tisku s praktickým výstupem může být uváděna střední škola Mt. Blue ve státě Maine. Studenti v této škole vytvořili výstavu, která ukazovala jejich chápání konceptů komiksů Watchmen. Dílo vzniklo právě jako výsledek tisku pomocí 3D tiskárny. Druhým příkladem může být aktivita žáků na škole Hughes Academy. Žáci této instituce vytvořili partnerství s organizací E-nabling the Future. Na základě tohoto partnerství vznikl projekt, ve kterém studenti dobrovolně vyrábějí protézy pro děti, jež se narodily bez rukou, nebo o ně v průběhu života přišly. Pojišťovny nejsou ochotné platit velké sumy za takové protézy, které budou využívány jen po krátký čas, než jim děti odrostou. Díky aktivitě těchto studentů jsou pro rodiny s postiženými dětmi kompenzační pomůcky mnohem dostupnější.<sup>24</sup>

Jak již bylo řečeno, může být i technologií vedoucí žáky k motivaci skrze hmatatelný výsledek jejich snahy. Mnohé stroje se s časem stávají cenově dostupnějšími a tak se děti mohou setkat i s technologií laserového gravírování. Jestliže není možné z nějakého důvodu používat tento stroj na škole, mají děti možnost i různých volnočasových aktivit, kde by taková gravírovačka mohla být k dispozici.

Při výběru gravírovacího stroje je dobré volit takový, který má širší spektrum vstupních typů souborů. Některé firmy například dodávají ke svým strojům software, jenž podporuje konkrétní soubory, čímž může vznikat problém. Umožňuje-li však program pro gravírování import souborů vznikajících například v programech CorelDRAW nebo InkScape, nabízí se

<sup>23</sup> KNIGHT, H. *An additive Schooling: 3D-printing technology is increasingly being used to inspire a next generation of engineers.* The Engineer, březen 2017, roč. 298, č. 7885, s. 45-46.

<sup>24</sup> JOHNSON, L., ADAMS BECKER, S., ESTRADA, V., FREEMAN, A. *New Media Consortium Horizon Report* [online]. 2015 [citováno 2017-12-6]. Dostupné z http: //cdn.nmc.org/media/2015-nmc-horizonreport-k12- EN.pdf

širší možnost využití. Při samotné práci je vhodné podporovat děti v experimentování. Hodí se vyzkoušet různé typy materiálu a nezůstat jen u dřeva. To samé platí o tloušťce materiálu. Při takové příležitosti mohou žáci experimentovat s intenzitou paprsku i s řeznou rychlostí. Zjistit, při jakém nastavení těchto dvou parametrů dochází k proříznutí, nebo naopak, kdy je postup laserového paprsku tak pomalý, že se materiál začne pálit.<sup>25</sup>

I touto technologií lze vyřezat celou řadu výrobků, pro jejichž finální prostorový efekt chybí již jen sestavení. Při správném navrhnutí, obdobně jako při navrhování modelu pro 3D tisk, pak lze docílit i toho, že může být výrobek sestaven a používán, aniž by bylo potřeba jeho jednotlivé díly slepit. Některé takové výrobky jsou ukázané na následujících fotografiích. Jedná se o držák zkumavek s kořením, který je možné přizpůsobit libovolnému průměru i množství zkumavek. Druhým výrobkem je stojan na psací potřeby. Fotografie ukazují jednak spodní díl skládačky, dále pak stojan, který má přihrádky s různou výškou pro lepší přehlednost v průběhu sestavování, a již hotový výrobek.

1

<sup>25</sup> BOSAVAGE, Jennifer. *Teaching Kids About Laser Cutting Software. TRY Engineering: Powered by IEEE* [online]. [cit. 2020-05-21]. Dostupné z: [https://tryengineering.org/news/teaching-kids-about-laser-cutting](https://tryengineering.org/news/teaching-kids-about-laser-cutting-software/)[software/](https://tryengineering.org/news/teaching-kids-about-laser-cutting-software/)

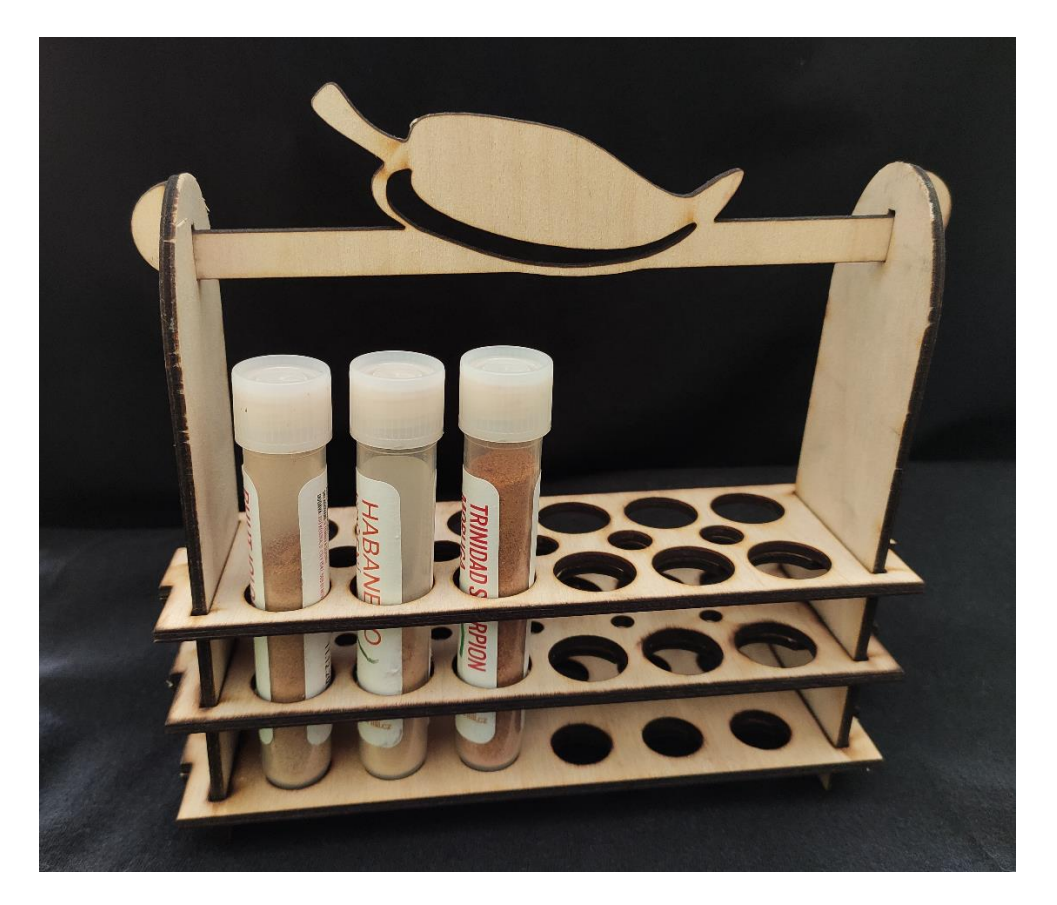

Obrázek 6: Stojan na koření

<span id="page-22-1"></span><span id="page-22-0"></span>Zdroj: Vlastní

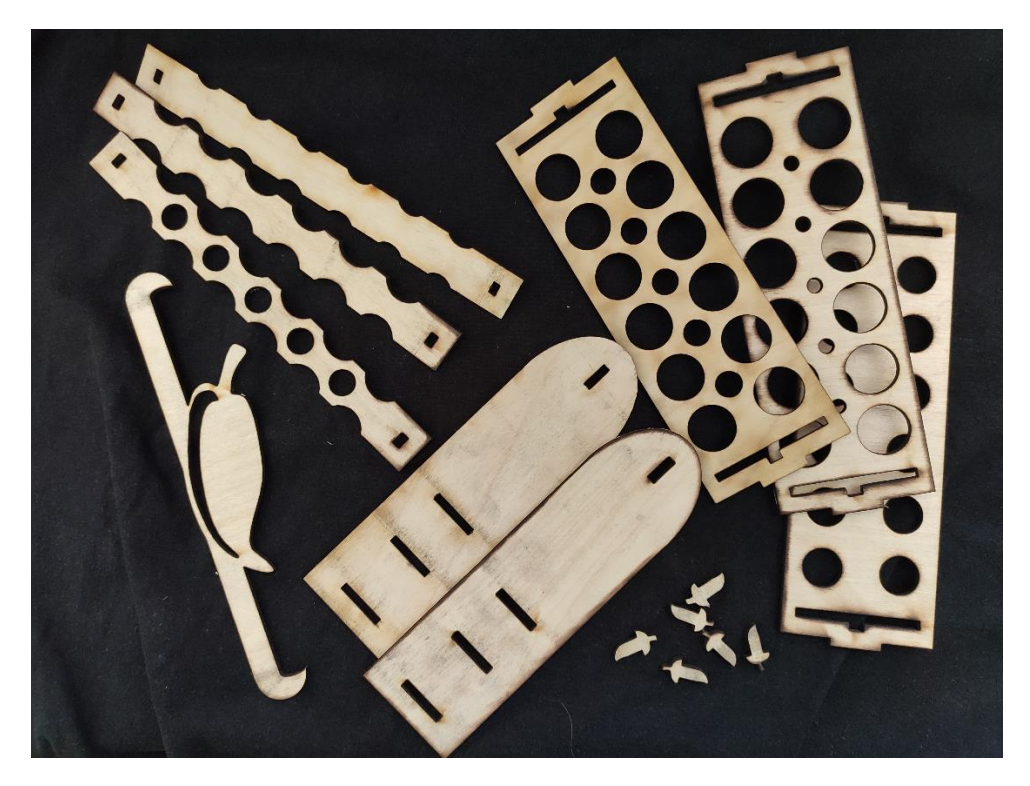

Obrázek 7: Rozložený stojan na koření Zdroj: Vlastní

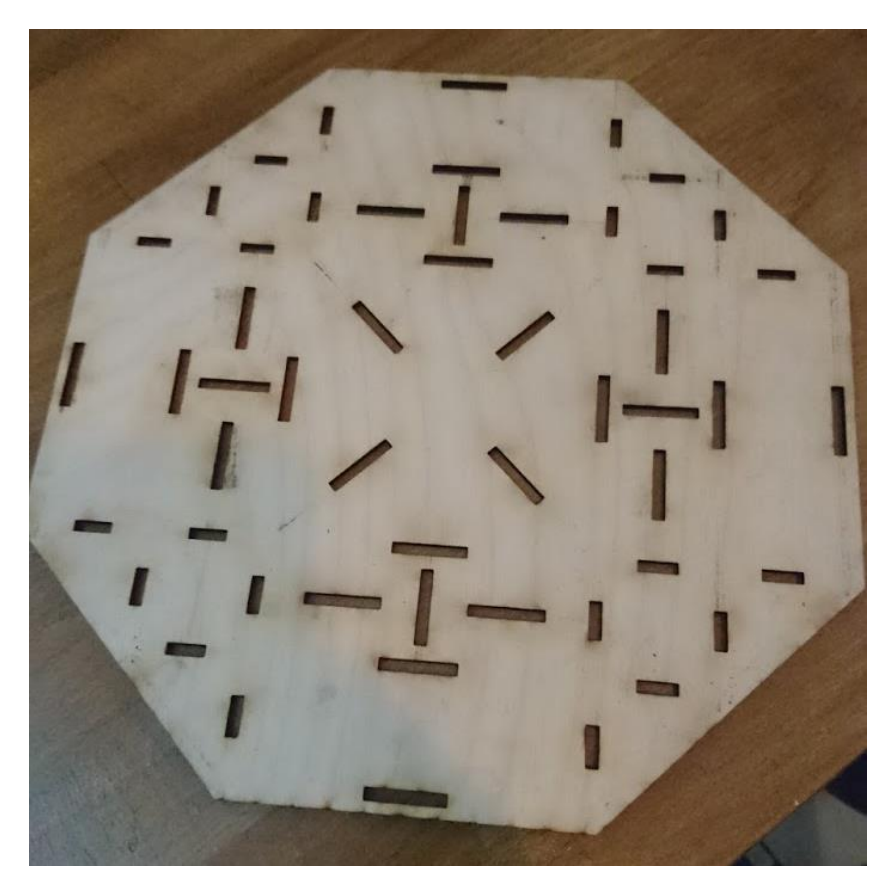

Obrázek 8: Spodní díl stojanu na tužky

<span id="page-23-1"></span><span id="page-23-0"></span>Zdroj: Vlastní

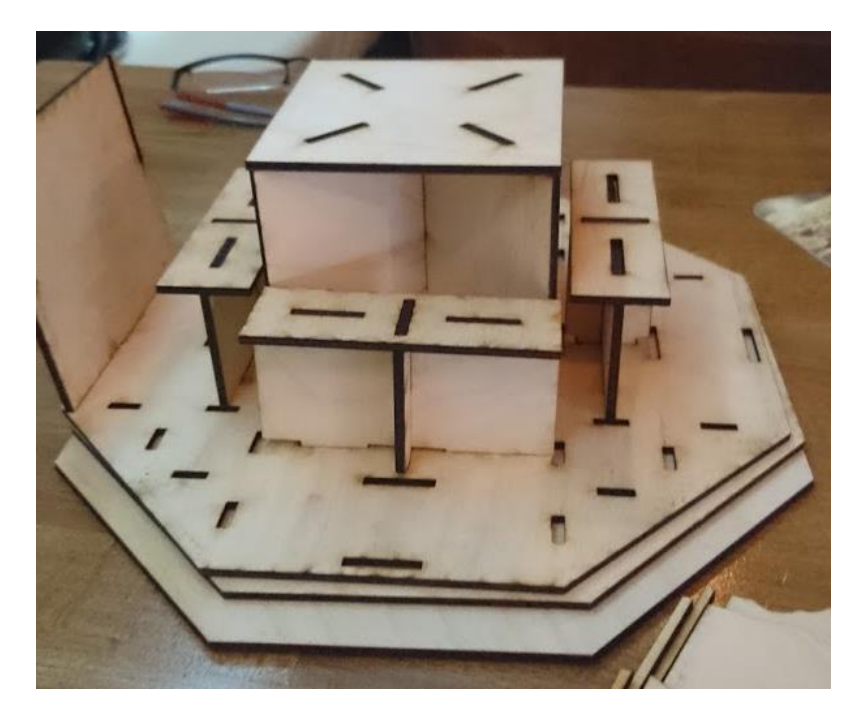

Obrázek 9: Sestavování stojanu na tužky

<span id="page-24-0"></span>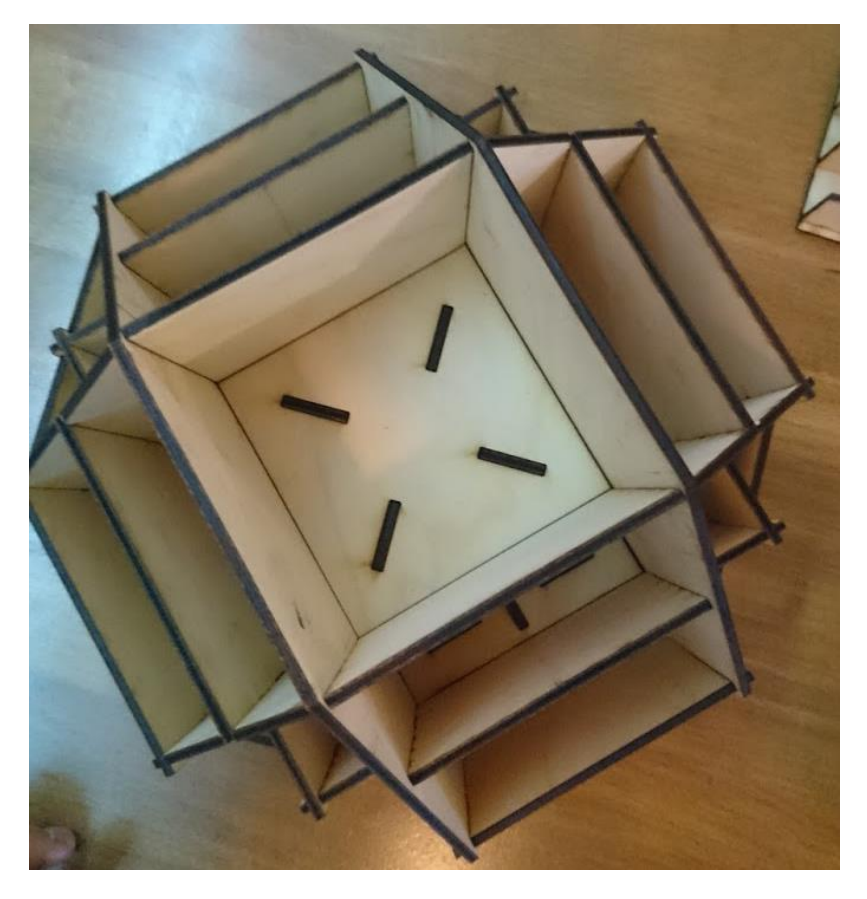

Obrázek 10: Kompletní stojan na tužky

## <span id="page-25-0"></span>**3 LASEREM K ROBOTOVI, ROBOTEM K VÍTĚZSTVÍ**

Na následující stránce začíná kompletní zadání práce pro studenty obsahující části určené jak pro učitele, tak pro žáky. Práce obsahuje dva praktické příklady pro práci s CO<sub>2</sub> laserovým plotterem. Splní-li žák oba tyto příklady, získá herní sadu pro možnost hraní programovací vzdělávací hry. Herní sada se skládá z hrací figurky robota a sady programovacích karet pro jeho ovládání. Pravidla celé hry následují v další kapitole.

## <span id="page-26-0"></span>3.1 METODICKÉ ÚDAJE

### **DOPORUČENÝ ROČNÍK**

 $7. - 8.$ 

**ČASOVÝ RÁMEC**

 $3 - 4 \times 45$  min.

#### **TEMATICKÝ CELEK**

Strojní opracování materiálu.

Tvořivá činnost.

### **CÍLE A ROZVOJ KOMPETENCÍ**

K řešení problémů (plánování řešení, vizuální znázornění problému, posouzení řešení).

Komunikativní (logické vyjadřování, symbolické prostředky komunikace, naslouchání, diskuse).

Pracovní kompetence (vytváření vektorového návrhu, bezpečnost práce při řezání laserem).

#### **MEZIPŘEDMĚTOVÉ VZTAHY**

Informatika.

Matematika.

Výtvarná výchova.

#### **PŘEDPOKLÁDANÉ VSTUPNÍ ZNALOSTI**

Práce s vektorovou grafikou.

## **POMŮCKY**

PC, InkScape, Laserový plotter, dřevěná překližka vhodná pro řezání, lepidlo, štětce, barvy a laky.

## <span id="page-27-0"></span>3.2 TEORETICKÝ ÚVOD

Použití laserového plotteru nemusí nutně znamenat, že se žáci vyhnou práci. V tomto projektu je laser využit jako pomocník při činnostech, které by mohly být v ručním provedení zdlouhavé a hlavně nepřesné. Rozhodně ale není řezání jediná činnost při výrobě herních komponent. Nejprve je potřeba udělat grafický návrh částí robota a ten převést do formátu vhodného pro plotter. Po vyřezání je potřeba hrací figurku sestavit do finální podoby. A ani sestavení robotů není konec. Získáme totiž prostředky k hraní výukové hry.

## <span id="page-27-1"></span>**3.2.1 INKSCAPE**

Inkscape je volně dostupný vektorový grafický editor, který pracuje s formáty jako např. SVG, PDF, AI PNG nebo DXF. Zároveň podporuje více světových jazyků včetně češtiny. Součástí programu je mezinárodní komunita, kde nalezneme i diskusní fórum, na kterém najdeme jak podporu, tak i množství výukových materiálů. 26

### <span id="page-27-2"></span>**3.2.2 ŘEZÁNÍ**

Vyřezání jednotlivých částí z dřevěné překližky se provádí pomocí CO<sub>2</sub> laserovém plotteru. Pokud SW plotteru neumí pracovat s některým z výstupních formátů programu InkScape, je možné použít některý z online convertorů pro převedení do potřebného typu souboru, tedy například formát >.plt<. Jednou z možností může být [https://convertio.co/.](https://convertio.co/)

#### <span id="page-27-3"></span>**3.2.3 SESTAVENÍ**

<u>.</u>

Jsou-li díly robota správně navrženy a vyřezány, není jejich sestavení nijak složité. Zejména, je-li při návrhu pamatováno na drážky pro sestavení nebo na spojovací díly, které práci usnadní. Při sestavování je potřeba použít vhodné lepidlo pro lepení dřevěných spojů. Lepidlem vhodným i na tento druh spojů se zdá být Herkules, který se osvědčil jako účinný i při hraní hry. Roboti vydrželi mnoho herních partií a to i přes ne příliš jemné zacházení, kterému není možné se v průběhu hry, zejména v rozhodujících chvílích a vypjatých situacích, vyhnout.

Pro finální úpravu lze použít nátěr vhodnými barvami případně lakem. Zde je dobré pamatovat, že děti budou s figurkami v přímém styku. Existují i barvy a laky vhodné jak pro

<sup>26</sup> Inkscape Overview. *Inkscape* [online]. [cit. 2019-12-29]. Dostupné z: <https://inkscape.org/about/>

styk s potravinami a pitnou vodou, tak i pro dětské hračky. Použití takovýchto materiálů lze rozhodně doporučit.

#### <span id="page-28-0"></span>**3.2.4 HRA**

Výrobky z tohoto projektu jsou použitelné pro informatickou hru, kde žáci sestavují program pro pohyb robota v prostoru atp. Jedná se o aktivitu zaměřenou na rozvoj informatického myšlení bez použití počítače nebo jiného elektronického zařízení. Zároveň žáci rozvíjí schopnosti spolupracovat a komunikovat se svými spolužáky.

Použití programově řízených robotů má široké využití v celé řadě odvětví. Ať se jedná o strojní výrobu, rozvoz materiálů ve skladu, nebo práce tam, kde člověk nemůže pracovat sám například z bezpečnostních důvodů. A právě toto může být příběh pro děj hry, kterou si žáci se svými výrobky zahrají.

Hra v tomto případě rozhodně není aktivitou samoúčelnou, či pouhou motivací na cestě za cílem, je totiž zároveň výukovým prostředkem. Abt (1970, s. 5) tvrdí, že hra v širším slova smyslu značí metaforu pro velké množství aktivit z reálného života, které rovněž obsahuje prvky jako soutěž, výzva, zábava, výhra, prohra, pravidla, sportovní duch apod. Zároveň naznačuje, že není možné projít si zkušenostmi a zážitky, které hra poskytuje a nenaučit se něco užitečného pro skutečný život, jehož je hra jakousi zjednodušenou verzí (s. 7). Abt se zabývá termínem "serious games", ve kterém se podle jeho mínění spojuje vážnost myšlenkových procesů vyžadovaných nastavenými problémy se svobodou experimentovat a hrát si (s. 11). Jelikož jsou motivující a reprezentující skutečné problémy, které vyžadují zaujímání rolí, formulaci strategií, řešení problémů a jejich následků, jsou hry, konkrétně tzv. "vážné hry", ideálními nástroji pro výuku a trénink ve školním prostředí (s. 13).<sup>27</sup>

## <span id="page-28-1"></span>3.3 METODICKÁ ČÁST PRO UČITELE

<u>.</u>

Téma práce se zaměřuje na využití počítačem řízené stroje ve výuce. Žáci využijí svých znalostí zejména práce s vektorovou grafikou a geometrie při tvorbě návrhů robotů a programovacích karet. Dále využijí znalostí materiálů, například při výběru vhodného lepidla, případně barev či laků. Při samotném hraní hry následujícím po výrobě herních komponent, mohou využít i svých znalostí z informačních a komunikačních technologií.

<sup>27</sup> ABT, Clark C. *Serious Games*. Lanham: UNIVERSITY PRESS OF AMERICA, 1987. ISBN 0-8191-6148-0.

#### <span id="page-29-0"></span>**3.3.1 CÍLE TÉMATU**

Žák bude schopen vysvětlit, jak mu při práci pomůže laserový plotter a kde se dá dále využít.

Žák bude schopen vytvořit vhodný návrh v potřebném formátu pro práci na laserovém plotteru.

Žák vyrobí komponenty potřebné pro hru na výuku informatiky a komunikačních technologií.

### <span id="page-29-1"></span>**3.3.2 FORMA A ORGANIZACE VÝUKY**

Výuku jde uskutečnit v tradičních vyučovacích hodinách o délce 45 minut, přičemž je vhodné vyhradit si tři až čtyři takové výukové jednotky. První hodina by měla být věnována ukázkám a prvotním návrhům a ve druhé by měli žáci návrhy graficky zpracovat. Práce s laserem a kompletování výrobků budou náplní třetí hodiny, přičemž tato činnost se může prodloužit a zaplnit i hodinu čtvrtou.

Prostředí výuky se bude měnit v závislosti na konkrétní činnosti. Je třeba, aby měli žáci k dispozici počítačovou učebnu pro grafické návrhy a jejich zpracování, pro laserování a kompletování je vhodná dílna. Na hraní hry už stačí pouze chodba nebo jakákoli jiná místnost s dlaždičkami.

Během práce se budou střídat převážně dvě formy výuky: hromadná výuka a samostatná práce žáků. Hromadná výuka je vhodným prostředkem pro seznámení žáků s problematikou grafických návrhů a jejich zpracování, případně pro představení programů a přístrojů, které se budou využívat. Samostatná práce bude na úseky hromadné výuky navazovat a žáci v ní budou uplatňovat jak nově nabyté poznatky, tak vlastní kreativitu.

## <span id="page-29-2"></span>**3.3.3 STRUKTURA VYUČOVACÍCH HODIN**

Na začátku každé vyučovací hodiny by měl učitel seznámit žáky nejen s hlavním cílem, ale i s dílčími cíli každé hodiny. V rámci představení cílů je vhodné ukázat ilustrační obrázky, případně příklady výrobků. V této části hodiny je také vhodné pomoci žákům pochopit, proč budou využívat konkrétní programy a stroje. Na toto téma může být vedena krátká diskuse, ve které bude učitel prostředníkem.

Poté, co se učitel přesvědčí, že žáci chápou jednotlivé dílčí cíle pro danou hodinu, bude jim vyhrazen čas pro samostatnou práci na návrhu. Tu mohou žáci realizovat pomocí tužky a

papíru. Je dobré upozornit žáky, aby své výkresy doplnili také o rozměry, které by mohli do příští hodiny zapomenout.

V následující hodině se budou žáci věnovat práci v programu InkScape. Na začátku práce je důležité vysvětlit žákům problematiku bezrozměrných obrysů popsanou v metodických pokynech a sdělit, jak ji vyřešit. Na konci práce žáci převedou soubor do formátu vhodného pro použitý laserový plotter. Samozřejmostí je průběžná kontrola žákovských prací a jejich navádění ke zdárnému dokončení úkolu.

Následující hodina bude věnována práci s laserem a sestavování robotů. Pro úsporu času si učitel může část výrobků připravit předem a s žáky pracovat na zbytku. Tak bude možné, že žáci začnou kompletovat roboty již tuto hodinu. Pokud nebude možné připravit výrobky předem, dá se činnost rozdělit do dvou vyučovacích hodin. Pro završení celé práce si děti zahrají hru například v hodině informatiky v rámci mezipředmětových vztahů.

## <span id="page-30-0"></span>**3.3.4 MOTIVACE**

Motivací pro tuto aktivitu je práce s laserem, jehož použití při výuce není zcela běžné. Dále pak motivuje samotná hra, kterou je možné po ukončení práce hrát. Neméně důležitým motivačním faktorem je také přístup učitele, který může vzbudit zájem žáků hned několika způsoby. Ukázáním ilustračních výrobků či promítnutím jejich fotografií umožní žákům lépe si představit hotový výrobek, čímž je přivede blíže k pochopení jeho principu a podnítí jejich fantazii. Vhodně položenými otázkami, které budou nechávat prostor pro kreativní odpovědi lze rovněž vzbudit zájem. Příkladem může být: "Jaký jiný předmět by se dal vyrobit pomocí laserového plotteru?" Vhodným slovním hodnocením poskytovaným ze strany učitele v průběhu celé práce, se dá motivace a výkon udržovat.

## <span id="page-30-1"></span>**3.3.5 AKTIVITY**

Proces výroby herních komponent se skládá ze tří částí. První je návrh v programu InkScape, druhou řezání na laserovém plotteru a třetí sestavení robotů a jejich finální úpravy. Tyto činnosti jsou podrobněji rozepsané v následující části.

## <span id="page-30-2"></span>**3.3.6 INKSCAPE**

Abychom mohli pracovat s objekty přesných rozměrů, je potřeba, aby jejich obrysy byly bezrozměrné a neubíraly tak z celkové velikosti objektů. Obrysy totiž slouží jako vodící čáry pro laser a šířku řezu samy nijak neurčují. Bezrozměrných obrysů lze dosáhnout pomocí dvou změn v nastavení programu.

Pro všechny objekty v projektu nastavíme bezrozměrnost obrysů:

• Objekt > Výplň a obrys > Obrys (Vybrat křížek s tooltipem "Bez barvy").

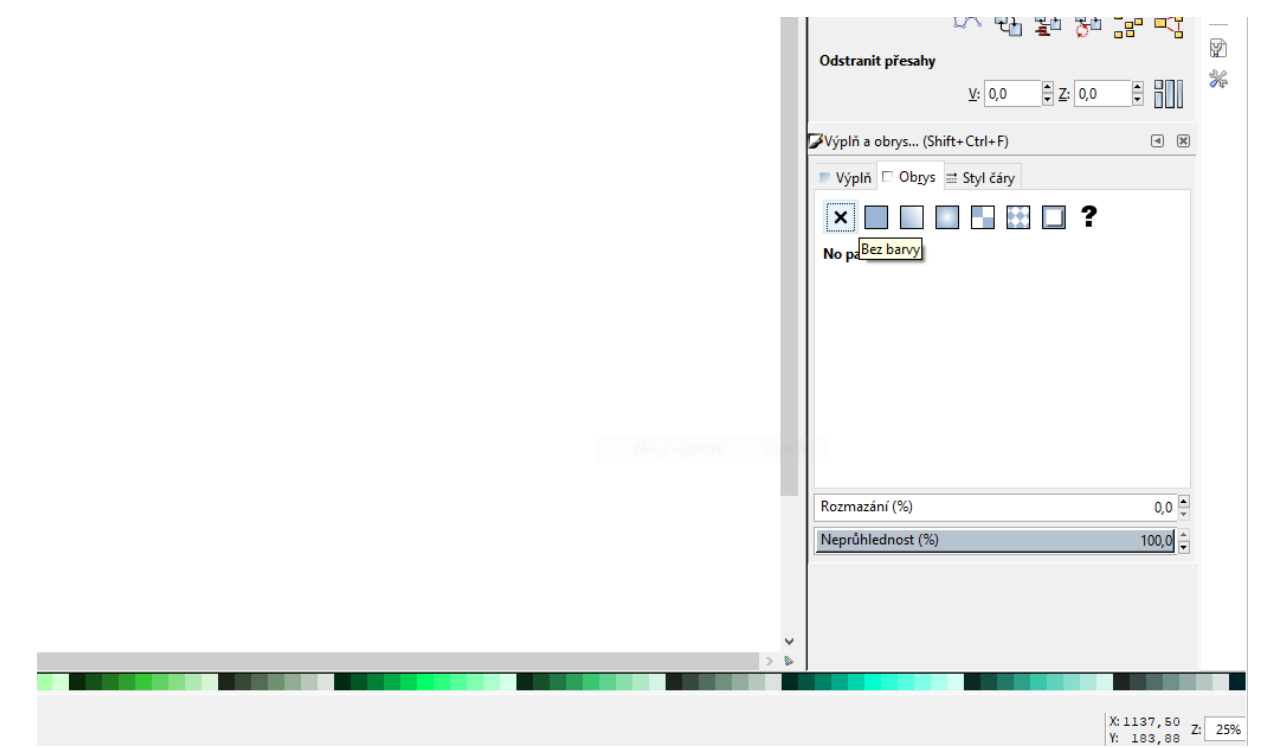

Obrázek 11: Nastavení bezrozměrného obrysu

Zdroj: Program InkScape

<span id="page-31-0"></span>Toto nastavení však způsobí, že obrysy nebudou viditelné. Abychom tedy viděli, kde se objekty nacházejí a mohli s nimi pracovat, nastavíme ještě kontury:

*Zobrazení > Režim zobrazení > Kontury* (Vybrat).

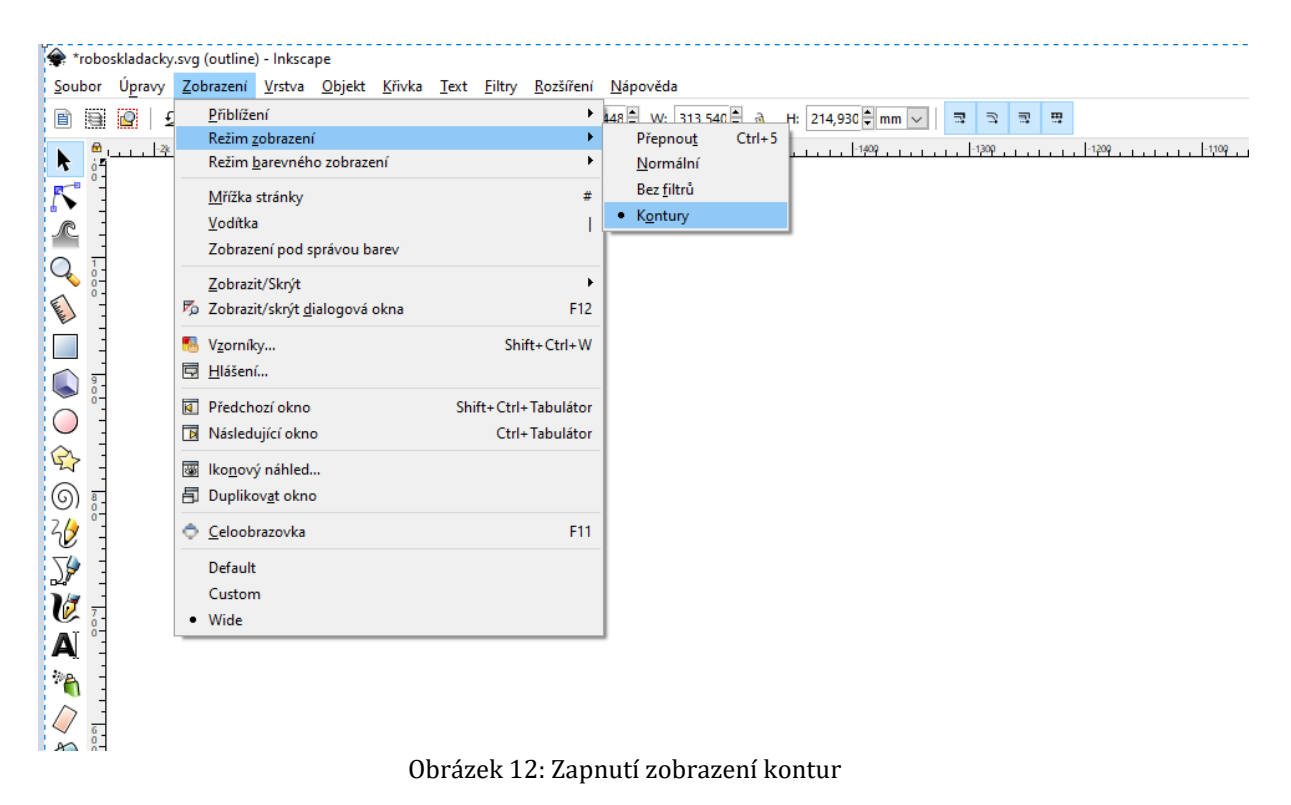

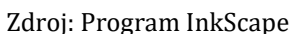

<span id="page-32-1"></span>Po těchto dvou krocích můžeme provést ještě jeden, který však není nezbytný.

Aby nás při práci na návrhu nemátla výplň objektů, která se při samotném laserování také nijak neprojeví, je možné ji vypnout obdobně jako obrysy:

*Objekt > Výpň a obrys > Výplň* (Vybrat křížek s tooltipem *"Bez barvy").*

V programu pro vektorovou grafiku je potřeba navrhnout části těl robotů, které se následně sestaví a sada programovacích karet, kterými se budou roboti při hraní řídit. Návrhy žáků nejsou nijak omezené a obrázky zde jsou pouze ilustrační. Není nutné, aby žáci dodržovali přesnou podobu či velikost. V případě, že žák navrhne figurku nebo sadu programovacích karet o rozměrech, které by neumožňovaly pohodlnou hru nebo byly příliš náročné na materiál, je vhodné tuto skutečnost žákům vysvětlit. Řešení takové situace je snadné a spočívá v upravení velikosti návrhu při zachování poměrů stran, jenž umožňuje program pro vektorovou grafiku.

#### <span id="page-32-0"></span>**3.3.7 PRVNÍ ČÁST NÁVRHŮ – ROBOTI**

Hrací figurka robota se na návrhu skládá z jednodílného podstavce, torza těla, hlavy a rukou. Robota je možné doplnit o různé detaily jako například zbraň atp. Žáci mohou

různě měnit i počty, tvary či poměry jednotlivých částí, avšak pouze pod podmínkou realizovatelnosti návrhu.

Při návrhu jednotlivých částí robota je vhodné seznámit žáky s tloušťkou materiálu, ze kterého se pak jejich návrhy budou řezat. To žákům umožní udělat vhodně velké drážky pro skládání dílků, případně spojovací dílky pro upevnění jednotlivých částí. Na následujícím obrázku znázorňuje červená barva, v jakých místech musí být zohledněna tloušťka materiálu. V případě robotů na fotografiích se jednalo o tloušťku 3mm. Ostatní barvy, modrá a zelená, znázorňují, které části musí být stejně dlouhé, aby se robot dal správně poskládat.

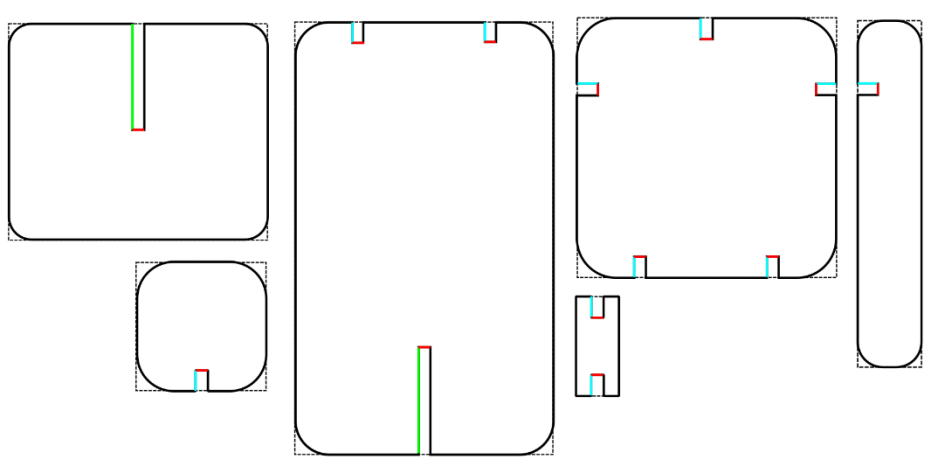

Obrázek 13: barevné znázornění rozměrů

Zdroj: Program InkScape

<span id="page-33-0"></span>Na obrázku jsou všechny díly, které je potřeba na výrobu tohoto robota navrhnout. Jedná se o dvě části podstavce, tělo, hlavu, ruku, která se musí vyřezat dvakrát, a spojovací dílek pro spojení například těla a hlavy. V tomto provedení je potřeba spojovací dílek vyřezat nejméně třikrát (záleží na poloze rukou). Jak může vypadat sestavený robot lze vidět na následujícím obrázku.

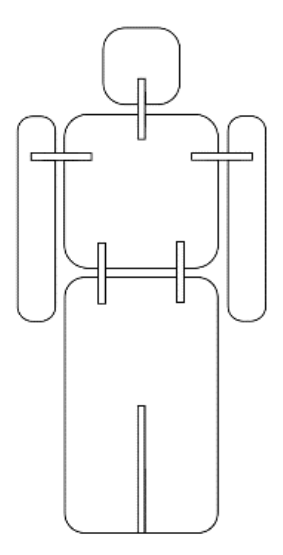

Obrázek 14: Sestavený robot

Zdroj: Program InkScape

<span id="page-34-0"></span>Detaily robota jako oči nebo znaky na těle mohou děti navrhnout podle vlastní fantazie. Některé návrhy jsou vidět na fotografiích dále. Tyto detaily mají při hře i svůj význam. Díky nim totiž pozná každý tým svého robota. Lze toho však docílit i finální barevnou úpravou.

Pro vyříznutí drážky například do těla robota žák vytvoří nejprve tělo a poté obdélník, který představuje drážku. Pořadí vytvoření jednotlivých objektů má význam a ovlivňuje následnou práci s výkresem. Pokud by prvním vytvořeným objektem byl obdélník, odečetl by se od něj tvar znázorňující tělo a ne naopak, jak je žádoucí. Oba objekty žák označí a použije možnost *Křivka > Rozdíl,* jak můžete vidět na následujícím obrázku.

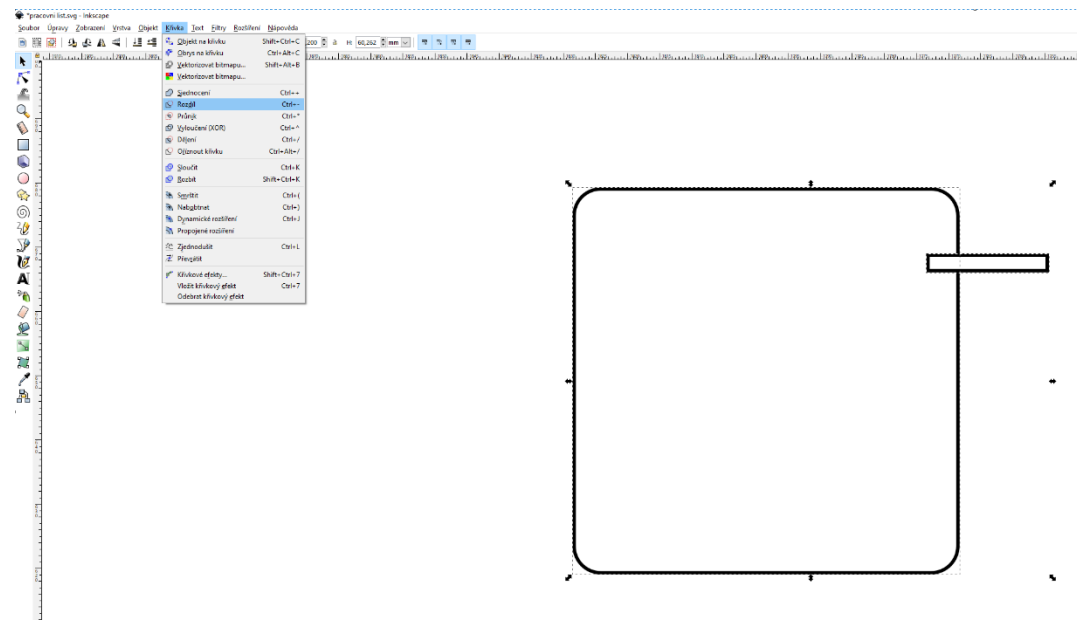

Obrázek 15: Vyříznutí drážky v programu InkScape

Zdroj: Program InkScape

<span id="page-35-0"></span>Rozměry robotů na fotografiích jsou:  $Trup - 60$  mm  $x$  60 mm Nohy – 70 mm x 15 mm Ruce – 50 mm x 10 mm

Hlava –  $25$  mm x  $25$  mm

#### <span id="page-36-0"></span>**3.3.8 DRUHÁ ČÁST NÁVRHŮ – SADA PROGRAMOVACÍCH KARET**

Sada programovacích karet pro ovládání robotů se skládá z několika částí. První z nich je rámeček, který slouží pro vkládání jednotlivých kroků. Je široký přesně na 5 dílků kroků. Z těchto pěti kroků se pak skládá jedno herní kolo. Samotné dílky kroků jsou jasně označeny symbolem nebo nápisem, aby bylo zřetelné, o jaký pohyb nebo akci se jedná. Na fotografiích hotových herních komponent můžete vidět využití obou těchto způsobů najednou. Karet je 7 různých druhů. V rámečku však existuje místo jen na pět, v rámci jednoho kola je tedy možné provést pouze pět tahů, což zapříčiní, že si žáci budou muset zvolit nejen vhodnou posloupnost, ale i vhodné karty. Každá herní sada obsahuje jednou karty *krok vzad*, *2x vpřed* a dvakrát karty *1x vpřed, vlevo, vpravo, pauza* a *střela*. Jak karty vypadají a jak jsou umístěné do rámečku, si můžete prohlédnout na následujícím obrázku.

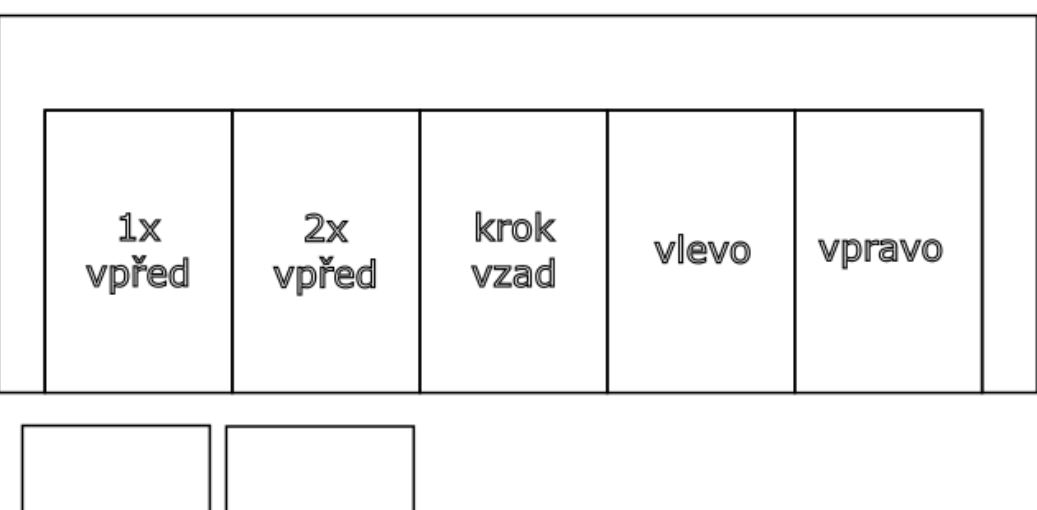

| pauza | střela |  |
|-------|--------|--|
|-------|--------|--|

Obrázek 16: Program pro ovládání robota

Zdroj: Program InkScape

<span id="page-36-1"></span>Pro vyřezání slov na kartách je potřeba textu nastavit průhlednou výplň a barevný obrys, aby byl text vidět a správně se vyřízl. Pro toto nastavení nejprve označte objekt textu. Na spodní straně okna programu poté klikněte na vybranou barvu pravým tlačítkem myši a vyberte nastavení barvy výplně nebo obrysu. Jak toto nastavení vypadá v programu můžete vidět na následujícím obrázku.

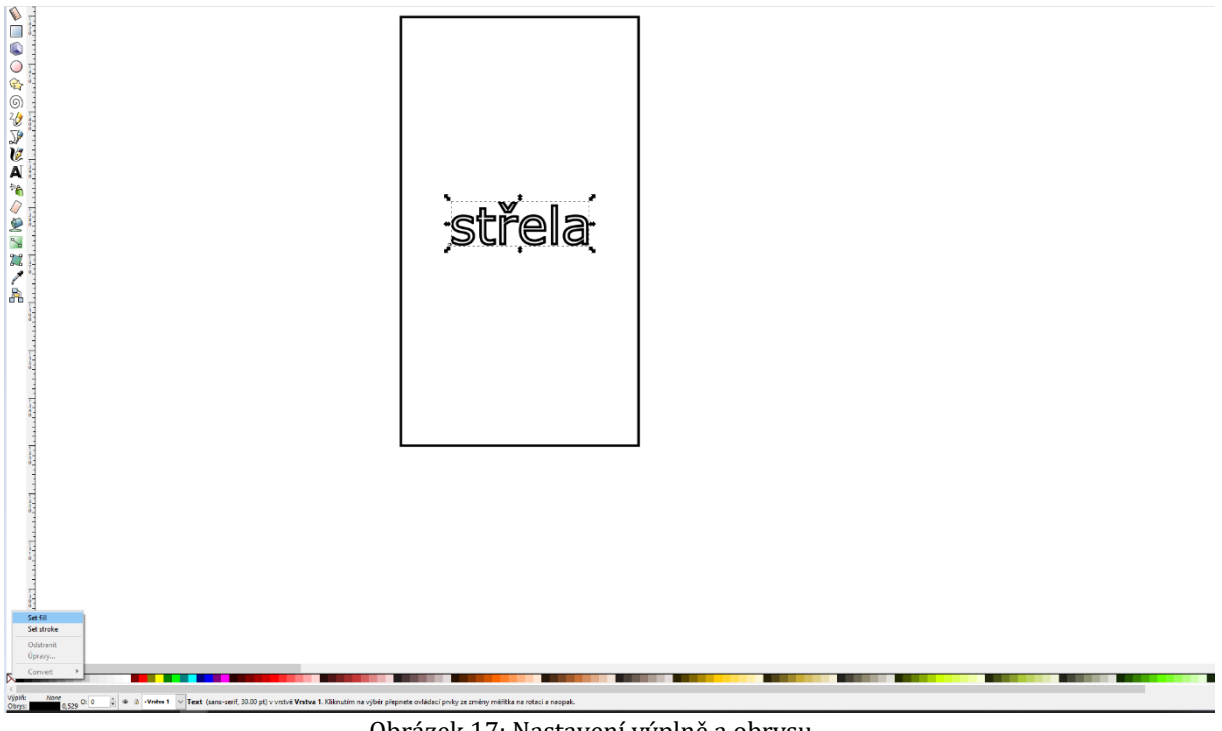

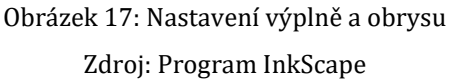

<span id="page-37-2"></span>Pro nastavení průhledné výplně neklikneme myší na bílou barvu, ale klikneme na červeně přeškrtnutý čtvereček na začátku barevné řady.

## <span id="page-37-0"></span>**3.3.9 ŘEZÁNÍ**

Při práci na sadě herních figur je možné se setkat s problémem při ukládání do formátu >.svg<. Tento soubor vytvořený v programu InkScape, se může v jiných programech zobrazit špatně. Některé body mohou být na jiných místech než v původním návrhu a křivky, které je spojují, mohou mít jiný tvar. Tento problém většinou nastává, je-li při tvorbě vektorového návrhu použitá některá z funkcí *Sjednocení, Rozdíl* či *Průnik*. Tomuto problému se dá předcházet použitím jiného formátu při ukládání souboru, konkrétně >.dxf<.

## <span id="page-37-1"></span>**3.3.10 SESTAVOVÁNÍ**

Sestavování se již týká pouze robotů, nikoliv karet programu, které budou děti sestavovat až při hře. Sestavením robotů se myslí slepení jednotlivých dílků k sobě tak, aby se s figurkou dalo manipulovat při hře. Jako součást sestavení je chápáno také barvení nebo lakování. To se dá využít také k tomu, aby si týmy hrající hru rozlišily svoje roboty od ostatních. Tento krok může být tedy poměrně důležitý, když se návrhy robotů příliš neliší v detailech.

### <span id="page-38-0"></span>**3.3.11 HODNOCENÍ**

Hodnocení je důležité z hlediska motivační funkce, jelikož vybízí žáka k další práci, je-li použito správně. Další důležitou funkcí hodnocení v tomto případě je funkce regulativní, jelikož ovlivňuje výsledný produkt a jeho kvalitu. Vhodnou formou hodnocení pro tuto práci je hodnocení slovní, jelikož je více popisné a lépe vyzdvihne přednosti i nedostatky výrobků jednotlivých žáků. Slouží pro ně také jako dobrá zpětná vazba. Toto hodnocení by mělo prostupovat celou hodinou, aby byl využit jeho plný potenciál. U žáků je možné využít i sebehodnocení, k čemuž jim lze dopomoci vhodně položenými otázkami. Například: "Která část se ti nejlépe povedla?" nebo: "Co bys ještě mohl zlepšit?"

## <span id="page-38-1"></span>3.4 PRO ŽÁKY

V této části práce naleznete materiály, které můžete poskytnout žákům pro práci. Jaké a zda vůbec materiály poskytnete, záleží na vašem odhadu schopností žáků. Na vašem rozhodnutí je také to, jestli materiály žákům poskytnete ihned, nebo až v průběhu hodiny pro podporu nápadů. Tyto části začínají na další stránce z důvodu snadného samostatného tisku.

## <span id="page-39-0"></span>**3.4.1 FOTKY**

Pro představu, jak by mohly vypadat výsledky této práce a s jakými roboty je možné si hru zahrát, se můžete podívat na fotografie již zkompletovaných robotů a připravených sad programovacích karet pro jejich ovládání.

Při rozmýšlení velikosti robotů se můžete podívat na školní chodbě na rozlohu vaší hrací plochy. Hra se totiž může hrát všude tam, kde jsou na zemi dlaždice, které tvoří síť polí, po kterých se roboti budou pohybovat.

A zde jsou zmiňované fotografie.

<span id="page-39-1"></span>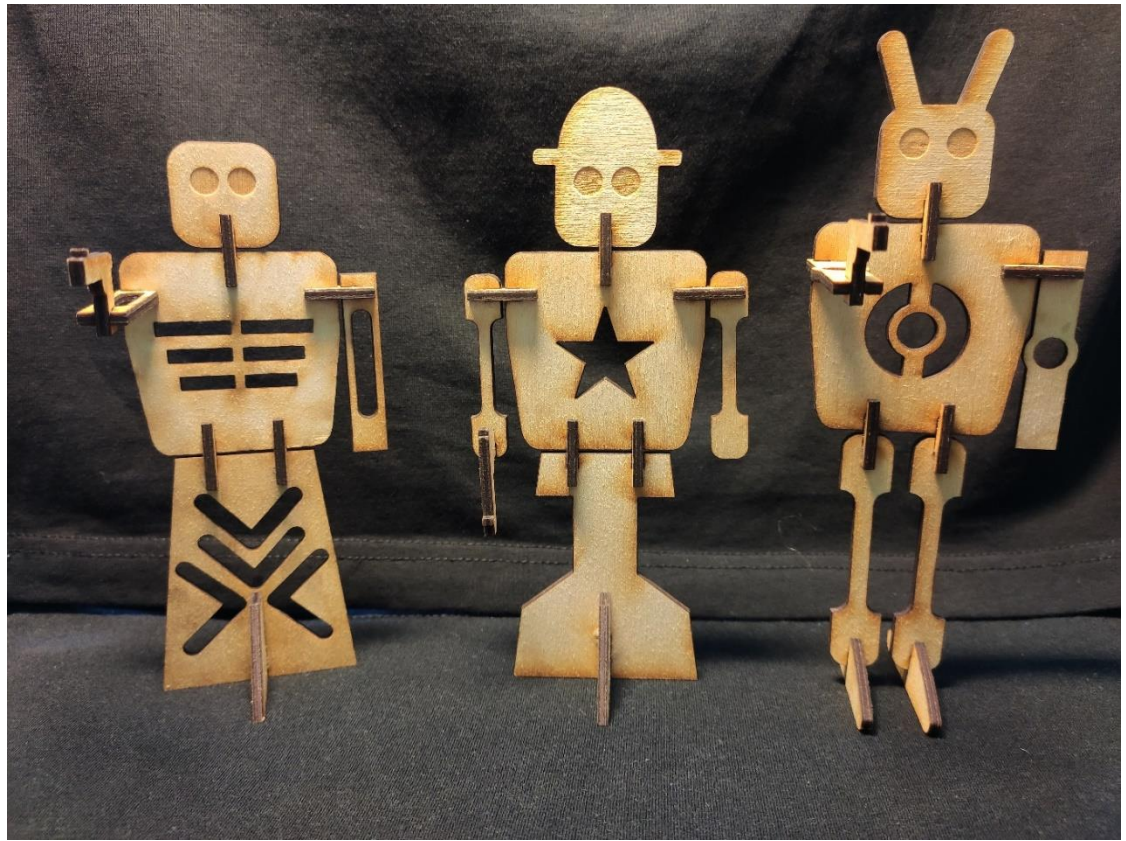

Obrázek 18: Ukázka robotů 1

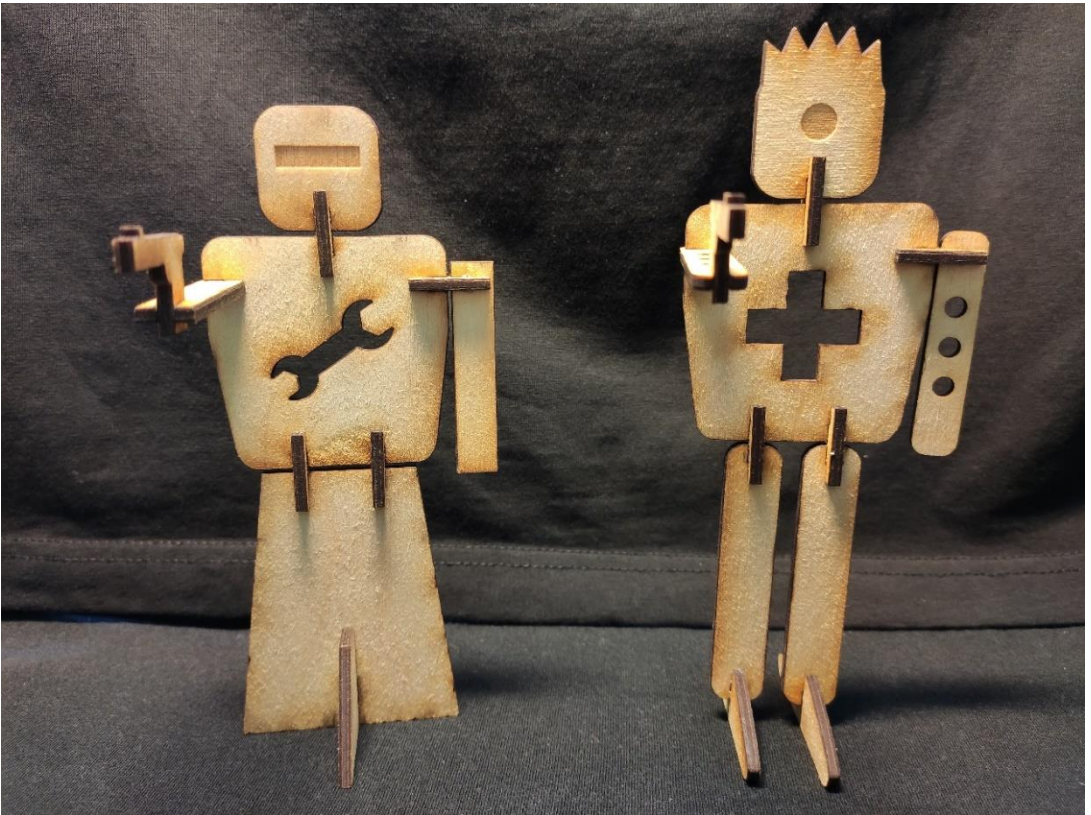

Obrázek 19: Ukázka robotů 2

<span id="page-40-1"></span><span id="page-40-0"></span>Zdroj: Vlastní

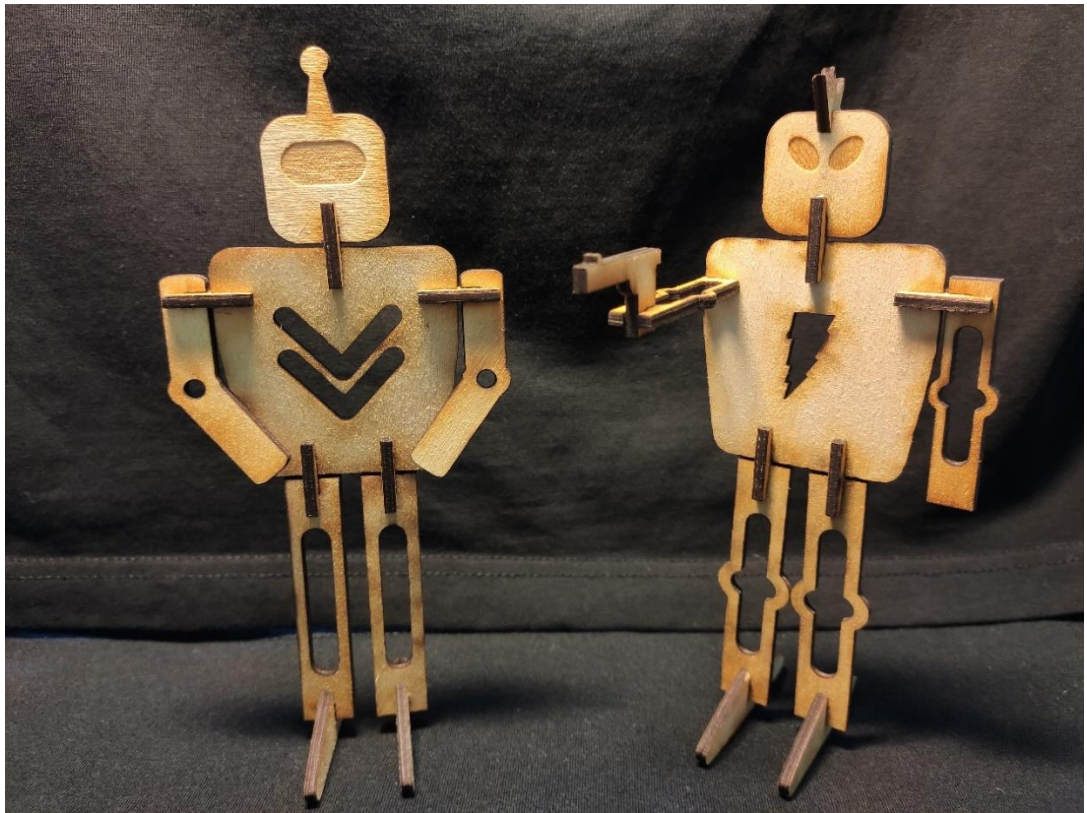

Obrázek 20: Ukázka robotů 3

<span id="page-41-0"></span>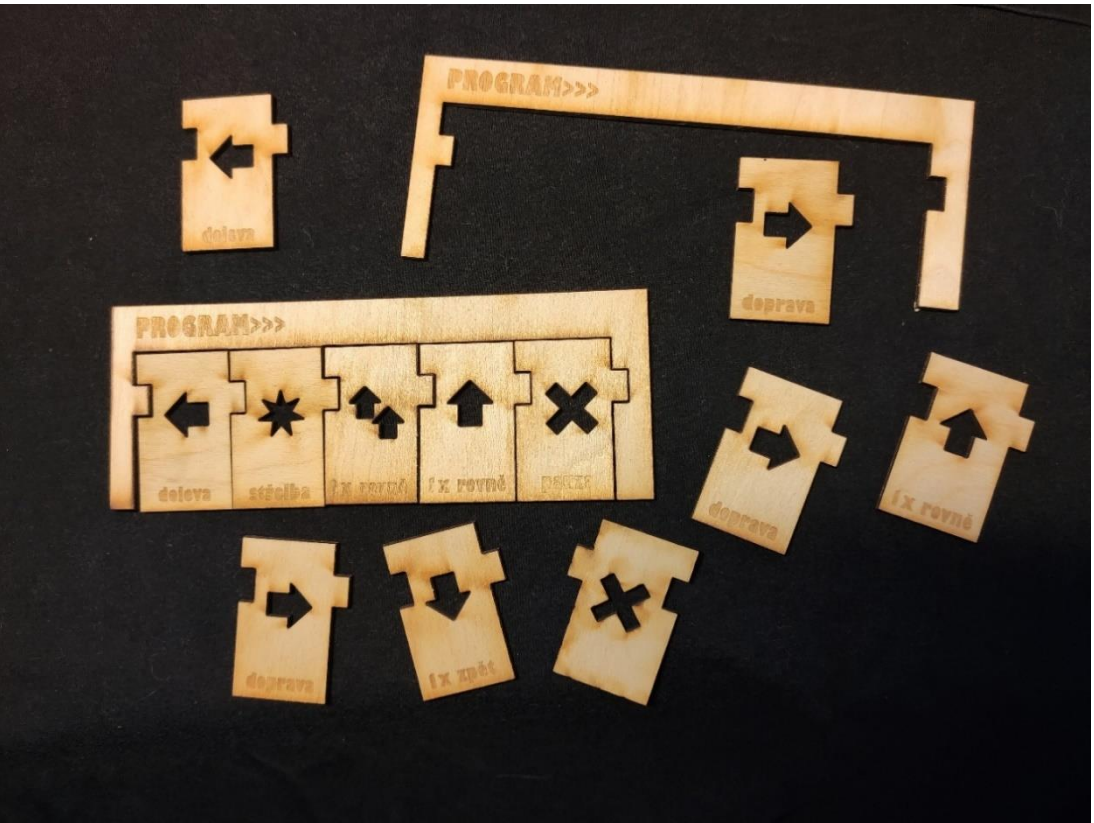

Obrázek 21: Ukázka sady programovacích karet

## <span id="page-42-0"></span>**3.4.2 NÁVRHY**

Různé detaily na těle robotů, na jejich nohách i hlavách, jsou pro dobrý výsledek důležitá věc. Jak jinak si poznat svého robota od všech ostatních a neztratit se mezi všemi hráči na hracím poli?

Nemusí se však jednat pouze o obrázky vyřezané do těla, protože možností je nespočet. Když se budete pokoušet zastavit protihráče, můžete na něj vystřelit. A je jen na vás, jestli to bude laserový paprsek z robotových očí nebo bude střílet pistolí, kterou drží v napřažené ruce. Jako dobré rozlišovací znamení může sloužit i pokrývka hlavy, kterou můžete robotovi navrhnout a nasadit.

Po sestavení robotů a jejich slepení je možnost jejich nabarvení.

Na to, jak můžete těla a hlavy robotů odlišit se můžete podívat na následujících obrázcích. Je možné se jimi inspirovat k tvorbě vlastních zajímavých tvarů.

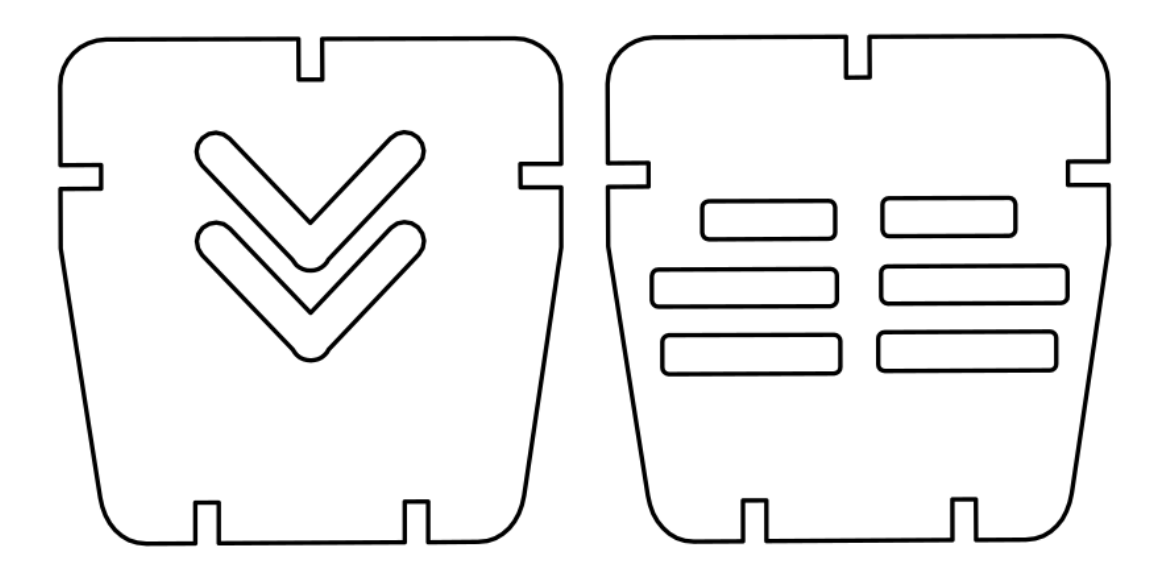

<span id="page-42-1"></span>Obrázek 22: Návrhy detailů na těle robotů

Zdroj: Program InkScape

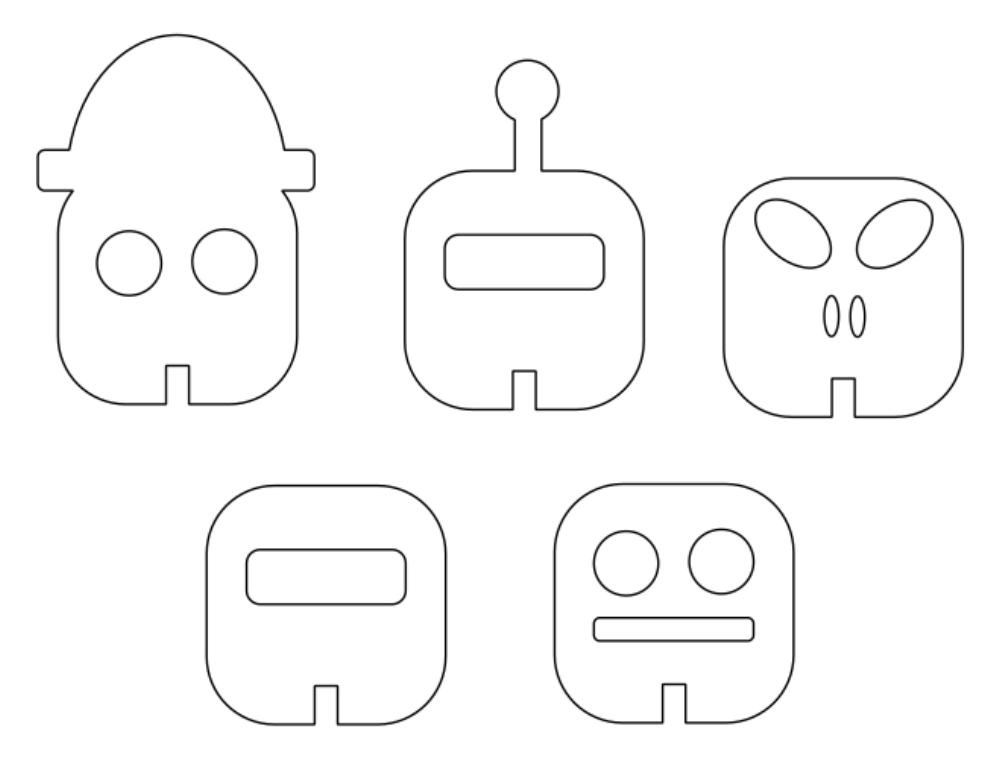

<span id="page-43-0"></span>Obrázek 23: Návrhy detailů na hlavě robotů

Zdroj: Program InkScape

#### <span id="page-44-0"></span>**3.4.3 UČEBNÍ TEXT**

Dokážete si představit situaci, ve které je vhodnější použít místo člověka robota? Ať už se jedná o náročnou práci nebo nebezpečné prostředí, takovýchto situací nastává celá řada. Například výzkum na planetě Mars, kam se ještě žádný člověk nedostal. Aby mohli vědci o Marsu sbírat informace, byl na planetu vyslán raketoplán, který nesl zařízení, jež je toho schopné. Mars Rover. A toto vozítko bylo řízené pomocí programu na dálku.

Do podobné situace se sami dostanete ve hře, kterou si můžete zahrát, ale zatím nemáte žádného robota ani program, kterým byste ho mohli řídit, a tak nezbývá nic jiného, než si jej vyrobit. A opět se dostáváme na začátek. Nebyla by ruční výroba robota zdlouhavá a náročná? A to nehovoříme o místech, kde je potřeba zachovat velkou přesnost. Takovou, které s pilkou a pilníkem docílíme jen velmi těžko.

Napadá vás nějaké řešení? Samo se nám přece nabízí. Na nakreslení robota použijeme počítač a na jeho samotnou výrobu pak stroj, který je počítačem řízený a který za nás tuto práci udělá přesně a rychle. Tímto strojem bude laserový plotter, jinými slovy laserová řezačka, do které náš návrh nahrajeme, stroj spustíme a pak můžeme jen pozorovat, jak se před našima očima postupně tvoří všechny potřebné části.

Jak bude tato výroba vypadat, si můžete prohlédnout na následující fotografii.

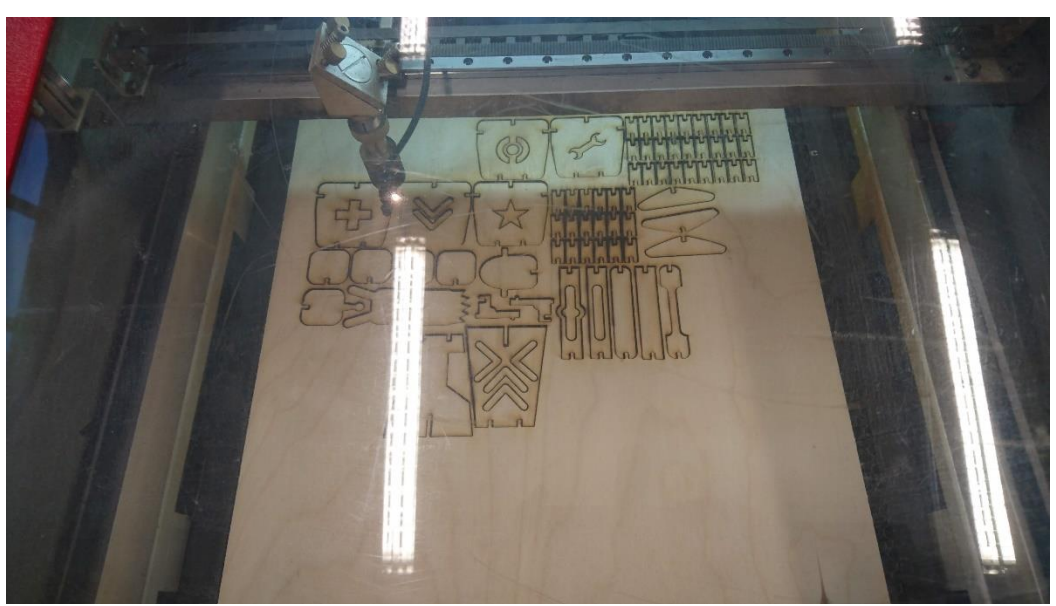

Obrázek 24: Řezání na laserovém plotteru

<span id="page-44-1"></span>Zdroj: Program InkScape

#### <span id="page-45-0"></span>**3.4.4 PRACOVNÍ LIST ROBOT**

Zde najdete návrh jednotlivých částí robota ve vhodné velikosti pro hru. Pro zjištění rozměrů neváhejte použít pravítko.

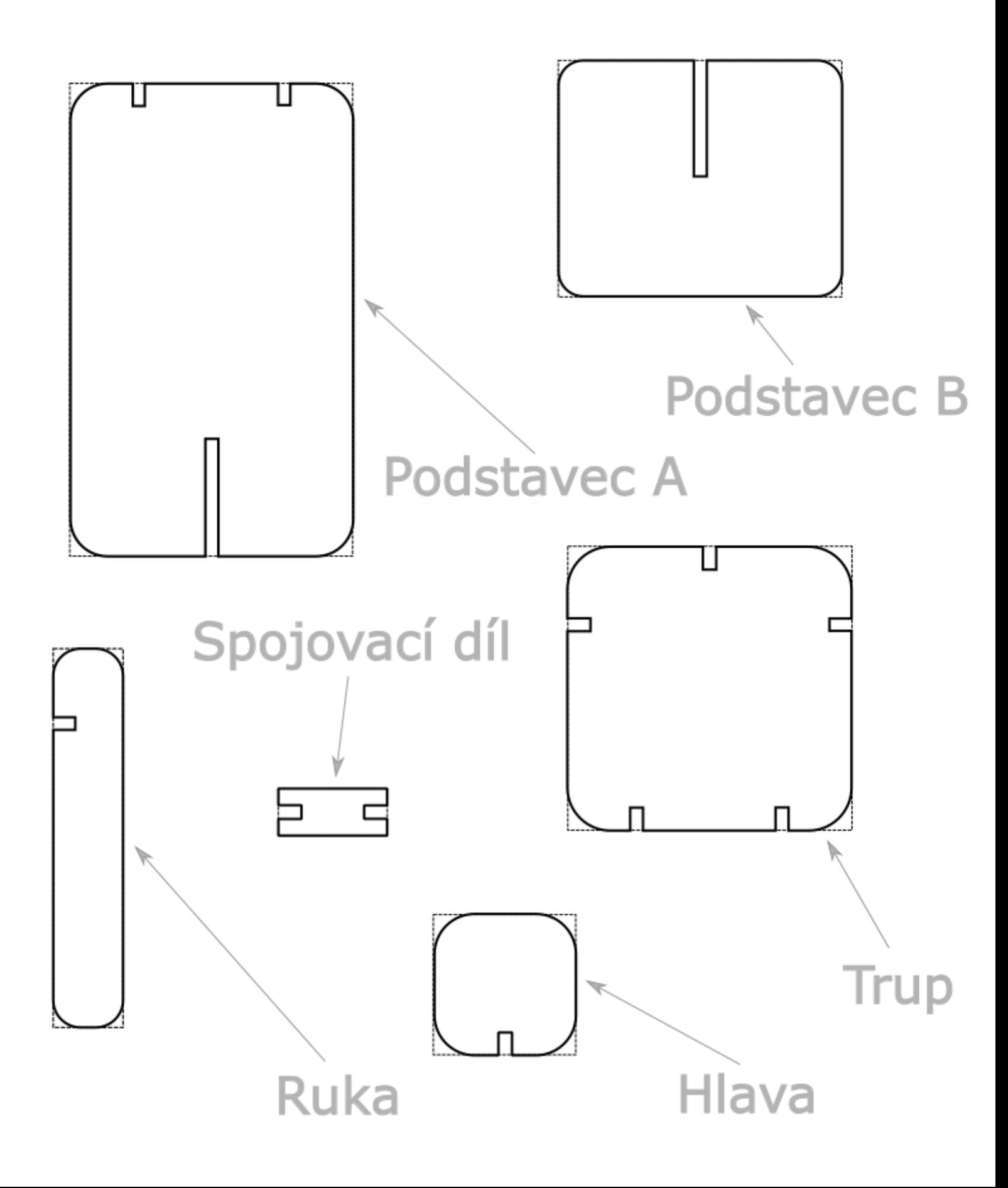

#### <span id="page-46-0"></span>**3.4.5 PRACOVNÍ LIST SADA PROGRAMOVACÍCH KARET**

Zde najdete návrh sady programovacích karet ve vhodné velikosti pro hru. Skládá se z rámečku a jednotlivých kroků. Pro zjištění rozměrů neváhejte použít pravítko.

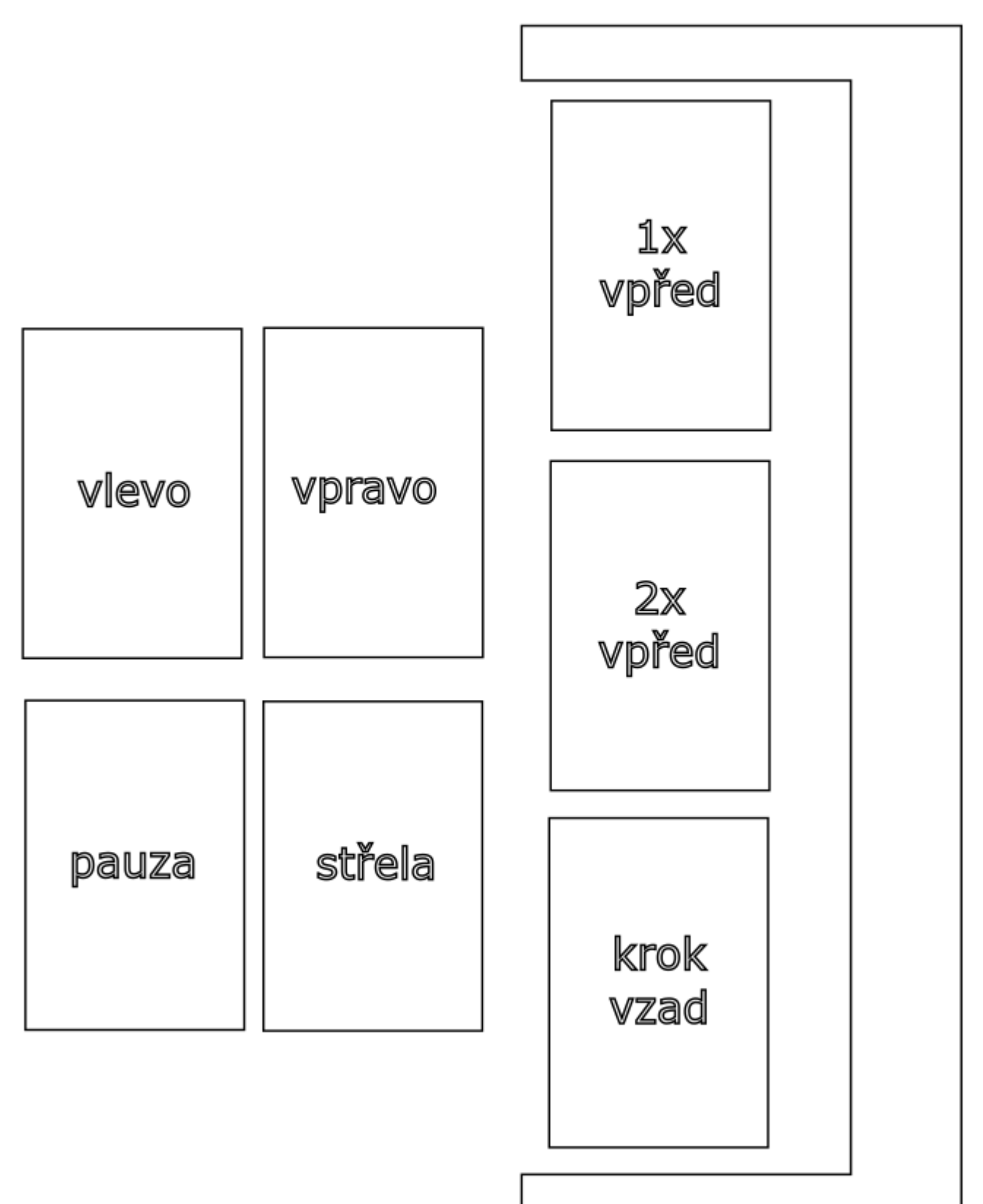

#### <span id="page-47-0"></span>**4 PRAVIDLA HRY**

Dostala se vám do ruky pravidla pro společenskou hru z kategorie takzvaných "serious games". Hra je zaměřena na výuku programování a to bez použití počítače. Motivační úvod do hry je možný vymyslet na téma, které může navazovat na probrané učivo, nebo bude předcházet učivu budoucímu. Je však také možní využít následující motivační úvod do hry.

#### <span id="page-47-1"></span>4.1 MOTIVAČNÍ ÚVOD DO HRY

Je to zajímavá planeta, povrch téměř dokonalá rovina, na které se však vyskytují útvary velmi podobné zdem. Z jakých materiálů se povrch nebo tyto zdi skládají, se však ze snímků pořízených vyslaným satelitem nikomu určit nepovedlo. Další zajímavostí této planety je její vzdálenost od nejbližší hvězdy. Ta je obrovská a přesto, je na povrchu planety nezvykle vysoká teplota oproti okolnímu vesmíru. Nejspíše je to způsobeno hmotou ukrývající se pod povrchem. Této teorii nasvědčuje i gravitace, která byla okolo planety prokázána. Nejzajímavější jsou však barevné fragmenty, které jsou roztroušeny všude po povrchu planety. Podle většiny teorií se jedná o technologii, která musela na povrchu planety zůstat po návštěvě nějakou vyspělou rasou.

Objeviteli této planety po právu patří obdiv i velká finanční odměna, kterou nedávno získal. Ale teď je důležité planetu prozkoumat dál. Prvnímu týmu, kterému se to povede, jistě připadne odměna mnohonásobně vyšší. A to je naše šance. Máme přece výzkumný tým, sestavený z předních konstruktérů, počítačových expertů a vůbec vědců všeho druhu. Odměna nám jistě nemůže uniknout.

Jediný problém, který při dobývání planety můžeme mít, je konkurence. Je to pochopitelné. Nikdo si tolik peněz nechce nechat ujít. Ale my tuto odměnu přece chceme využít pro další výzkum. My si jí přece zasloužíme nejvíc. A uděláme všechno pro to, aby se nám jí podařilo získat.

Na tuto planetu ještě nikdy nevstoupila lidská noha a tento stav nejspíše příštích pár desítek let přetrvá. A tuto nevýhodu se pokusíme proměnit v naši výhodu. Při konstrukci robota pro výzkum jsme se nebáli použít kromě mechanismů pro pohyb a sběr vzorků také zařízení na likvidaci konkurence. Může se to zdát jako špinavá hra, ale při souboji robotů nemůžeme ublížit žádnému člověku. Navíc tuto možnost má každý výzkumný tým. Kdo nám zaručí, že podobné praktiky nebude používat konkurence?

Naše raketa, která má na povrch dopravit výzkumného robota, je na cestě již dlouho, ale teď nadchází ten nejdůležitější okamžik jejího letu. Za několik minut se totiž pokusí o přistání, a jestli všechno půjde jak má, co nevidět zahájíme výzkum. Nic nám už nebude bránit v tom, posbírat všechny fragmenty jedné barvy a získat odměnu, prestiž a nejspíše i dosud neobjevenou technologii. Naši vědci se totiž domnívají, že všechny fragmenty stejné barvy půjdou sestavit do nějakého zařízení používaného zmíněnou vyspělou rasou. Takže dost rozmýšlení o tom, co může být a rychle do toho!

#### <span id="page-48-0"></span>4.2 ZÁKLADNÍ INFORMACE

Tato vzdělávací hra se hraje v týmech žáků tvořených ideálně třemi členy. Je možné si počet hráčů v týmu upravit podle potřeby a možností. V případě, že je tým tvořen třemi hráči, zastupují dva z nich roli *programátorů* a jeden roli *technika*. Tyto role se vymění před každým herním kolem tak, aby se hráči na postu technika vystřídali.

Programátoři jsou ti hráči, kteří v čase k tomu vyhrazeném sestavují program pro pohyb robota v jednom herním kole. Technik ovládá pohyb robota a losuje pořadí, v jakém bude jejich tým v následujícím herním kole na tahu. Pořadí týmů je tedy náhodné a výhoda prvního tahu v každém kole se tímto eliminuje.

#### <span id="page-48-1"></span>4.3 HERNÍ MATERIÁL

- Herní figurka robota.
- Sada programovacích karet (rámeček, karta "*krok vzad"*, karta "*2x vpřed*", dvě karty "1x vpřed", dvě karty "vlevo", dvě karty "vpravo", dvě karty "pauza" a dvě karty *"střela").*
- Karty s čísly pro losování pořadí kola.
- Karty barevných fragmentů.
- Herní plocha s dlaždicemi.
- Lepicí páska.

Karty pro losování pořadí a karty barevných fragmentů je potřeba před hraním hry vyrobit. Jedná se pouze o papírky s čísly a sady barevných kousků papíru. Přesný rozměr obou druhů karet není důležitý. Je však vhodné, aby se barevné papírky fragmentů vešly na dlaždice představující herní plochu. Inspiraci při výrobě komponent můžete získat na následujících fotografiích. Karty na fotografii jsou zatavené v průhledné fólii, aby se při opakovaném používání méně opotřebovaly.

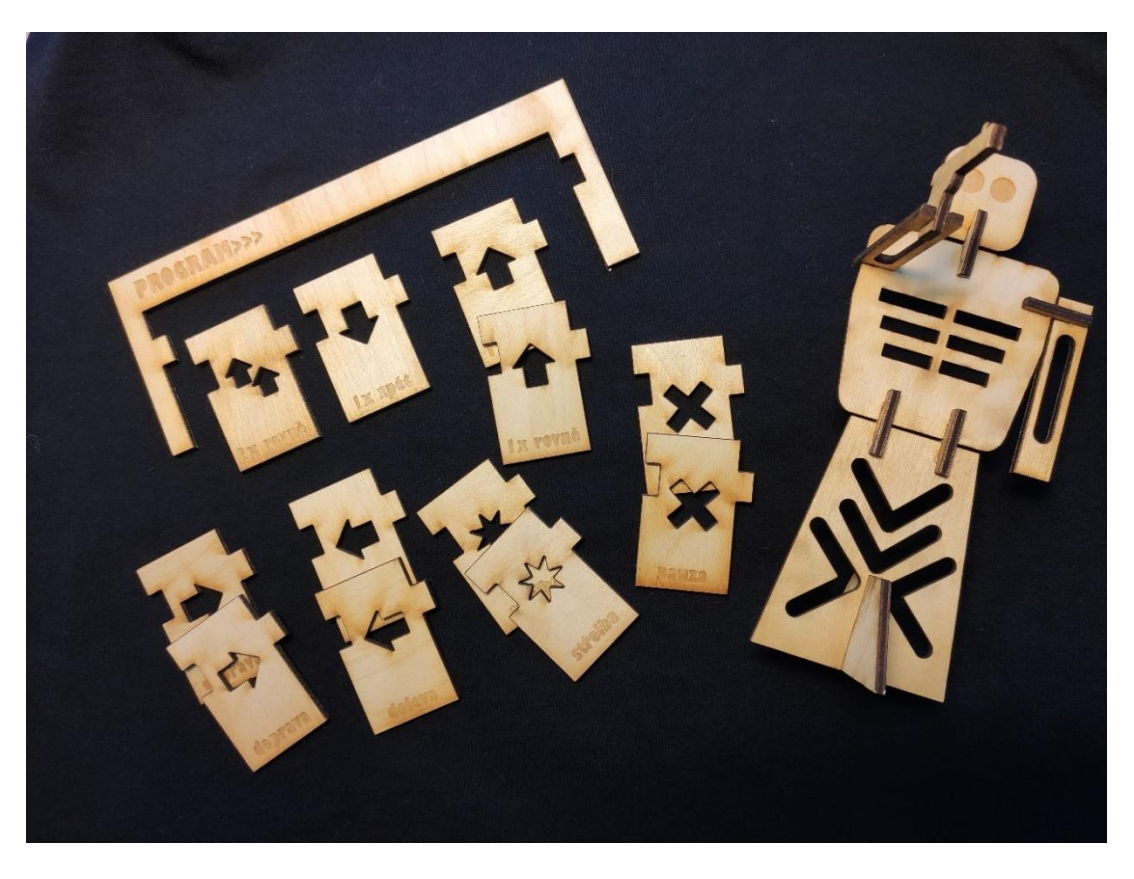

Obrázek 25: Figurka robota a sada programovacích karet

<span id="page-49-1"></span><span id="page-49-0"></span>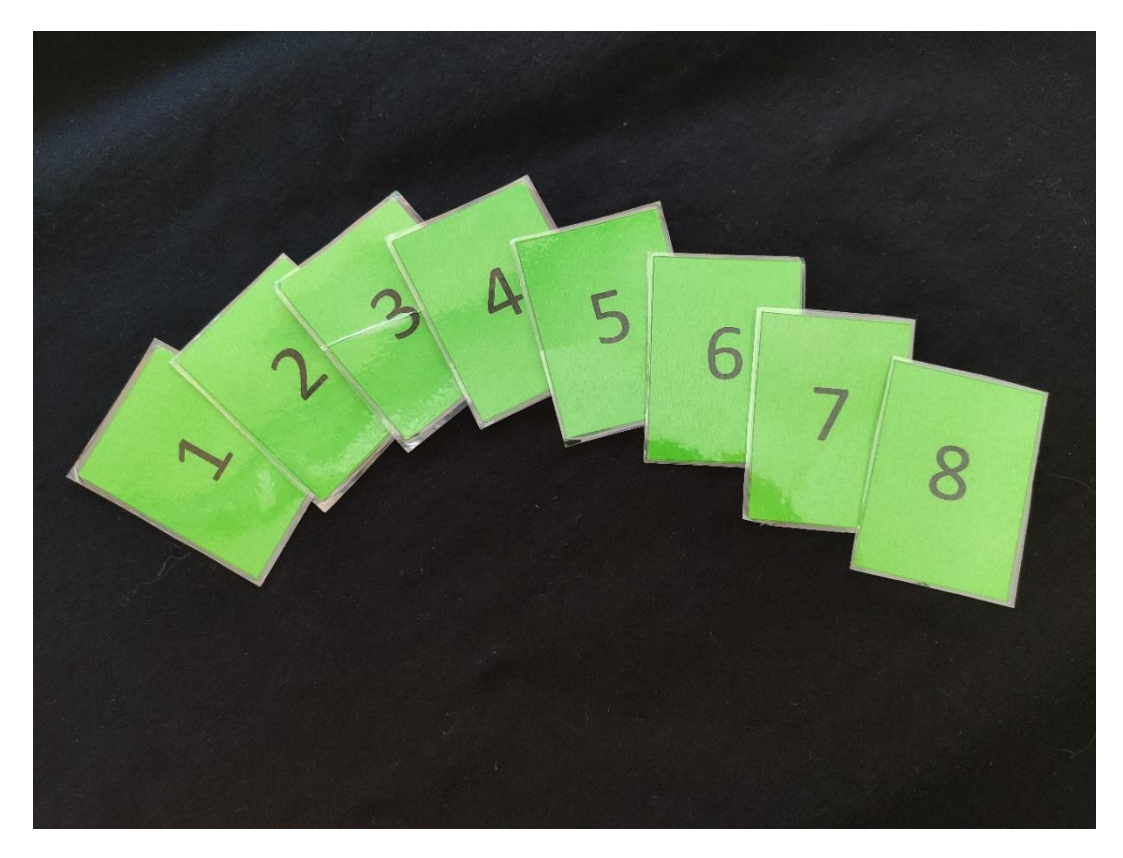

Obrázek 26: Karty s čísly pro losování pořadí kola

#### Zdroj: Vlastní

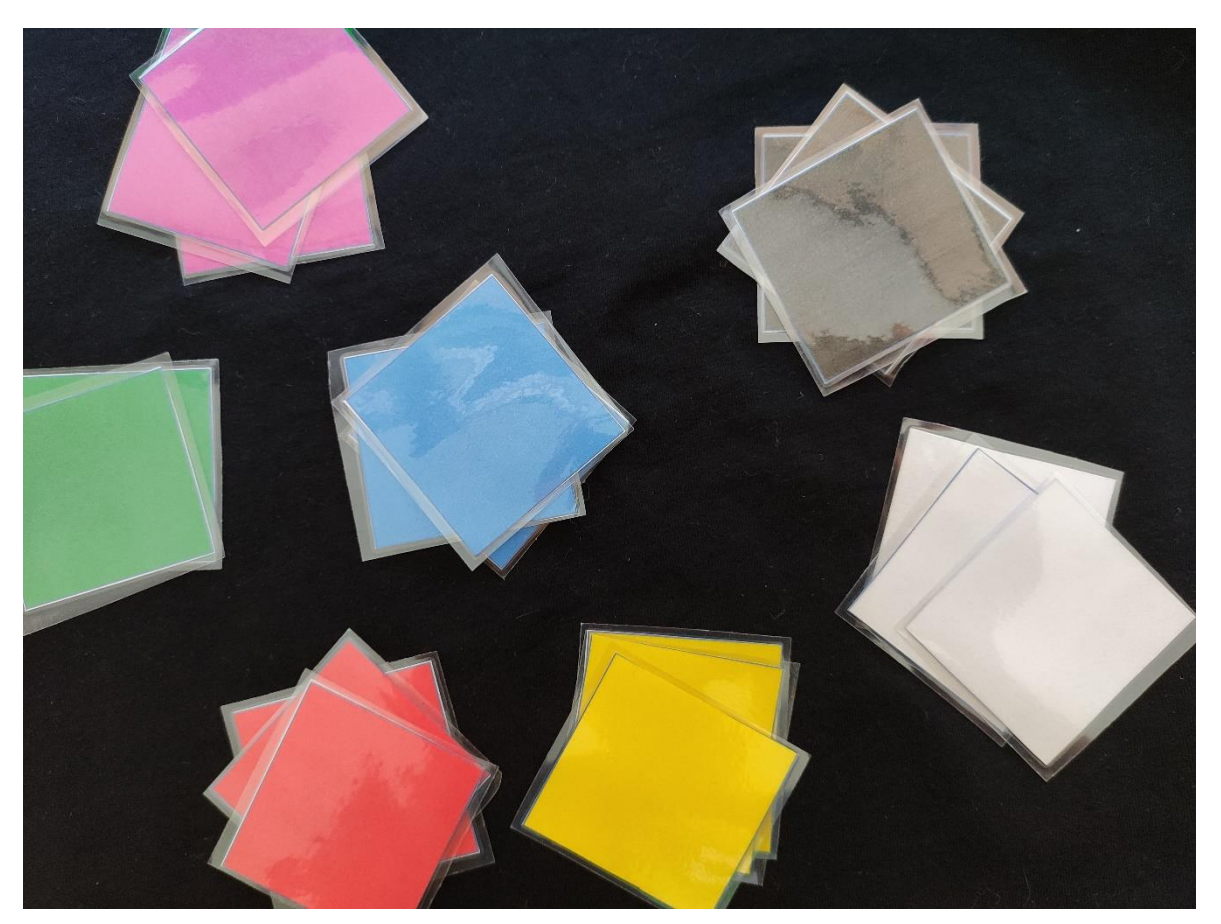

Obrázek 27: Karty barevných fragmentů Zdroj: Vlastní

## <span id="page-50-2"></span><span id="page-50-0"></span>4.4 CÍL HRY

Každý herní tým se snaží posbírat všechny fragmenty jedné barvy tak, že se herní figurkou dostane na políčko na herní ploše, kde se dílek nachází. Po sebrání se figurka robota musí dopravit na startovní pozici, jelikož právě zde přistála raketa, která může fragmenty dopravit na Zemi. Zároveň se týmy snaží zpomalit sbírání fragmentů ostatním týmům tím, že střílí na figurky protihráčů.

## <span id="page-50-1"></span>4.5 PŘÍPRAVA HRY

Herní partie se bude v ideálním případě odehrávat v místě, kde se nacházejí dlaždice. Ty tvoří herní plochu v podobě čtvercové, případně obdélníkové sítě. Každá dlaždice poté funguje jako jedno políčko, na kterém může stát figurka robota.

Na herní ploše je v první řadě potřeba označit startovní místa. Jejich počet závisí na počtu herních týmů. Označení se provede přilepením kousku lepicí pásky na konkrétní dlaždici. Dále je potřeba lepicí páskou označit stěny, kterými nemůže projít robot ani střela. Zdi můžou zasahovat přes více dlaždic. Rozložení startovacích míst ani zdí není nijak pevně určené. Záleží na ploše, kterou máte k hraní k dispozici a na vašem uvážení. Zdi rovněž nemusíte vždy označit jen lepicí páskou. Máte-li k dispozici jiný materiál, jako například dřevěné bloky, můžete je použít. Díky prostorovosti tak může být hra dokonce přehlednější.

Poslední, ale neméně důležitou částí přípravy hry, je rozložení barevných fragmentů. Každý fragment se nachází samostatně na jedné dlaždici. Rozložení opět není pevně dané a záleží na vašem posouzení. Je však dobré snažit se rozmístit barvy rovnoměrně tak, aby neměl jeden žádný z týmů výraznou výhodu.

Tvar herní plochy nemusí být vždy jen čtvercový. Naopak může plocha, která pokračuje například za roh školní chodby, udělat hru ještě zajímavější. Ani to, že nemáte k dispozici plochu s dlaždicemi, nemusí být vždy překážkou. Herní plochu můžete například označit lepicí páskou. Tato varianta je však na množství pásky mnohem náročnější. Jak může vypadat hrací plocha tvořená lepicí páskou nebo zdi tvořené dřevěnými bloky, se můžete podívat na následující fotografii.

<span id="page-51-0"></span>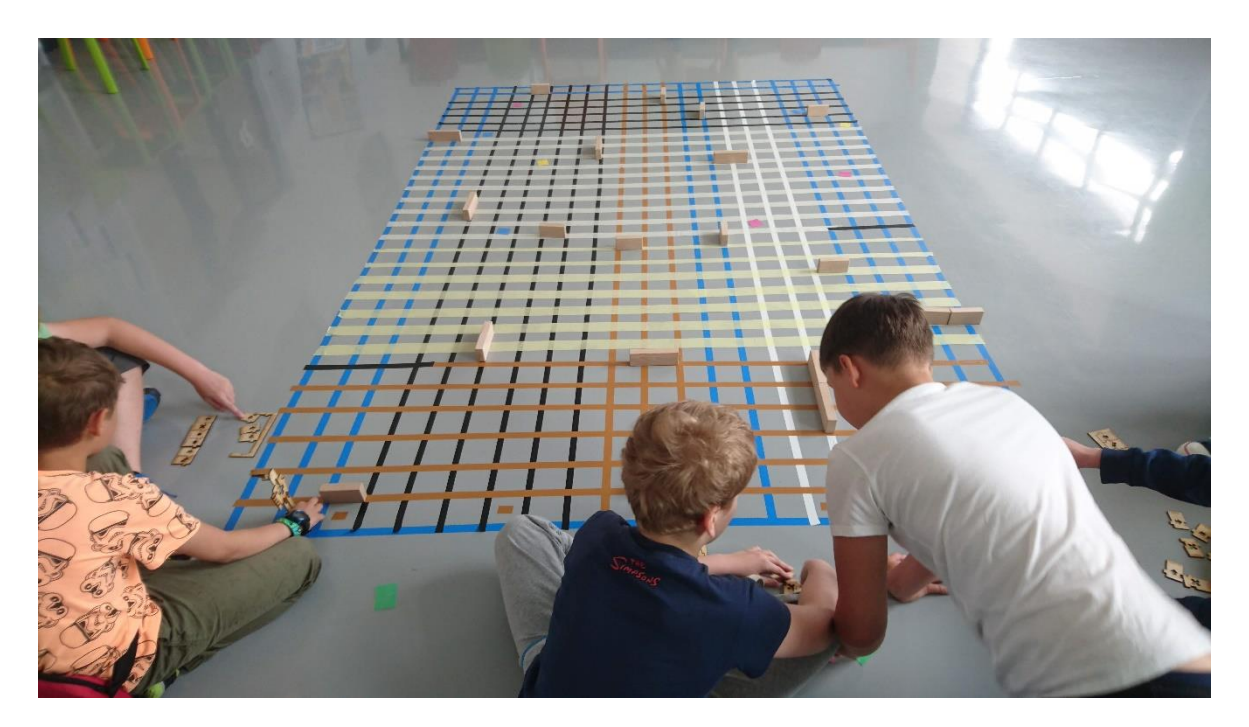

Obrázek 28: Herní plocha vytvořená pomocí lepicí pásky

#### <span id="page-52-0"></span>4.6 PRŮBĚH HRY

Na začátku samotné hry umístí hráči každého týmu svého robota na startovní pole. Jsou-li startovní pozice na okraji herní plochy, budou se roboti dívat směrem do jejího středu. Jsouli startovní pozice jinde na hrací ploše, záleží na každém týmu, jakým směrem si robota postaví. Další pokračování hry je sled po sobě jdoucích herních kol. Těchto herních kol není omezené množství. Jejich počet se odvíjí od úspěchu hráčů posbírat všechny barevné fragmenty.

#### <span id="page-52-1"></span>4.7 VÝBĚR BARVY

Barva fragmentů, které bude tým sbírat, není předem určená. Každý tým se může rozhodnout, která barva je pro sbírání ta nejvhodnější. Nesmí však shromažďovat fragmenty takové barvy, kterou již některý z ostatních týmů sbírá. Platí tedy, že barva je toho týmu, který si ji zabere jako první. Robot však může přes políčko s fragmentem barvy, kterou nemůže nebo nechce sbírat, pouze přejít a chovat se jako by šlo prázdnou dlaždici.

#### <span id="page-52-2"></span>**4.7.1 HERNÍ KOLO**

Na začátku herního kola si hráči každého týmu rozdělí role technika a programátorů. Jsouli role rozděleny, jde technik vylosovat kartičku s pořadím v herním kole. Ve stejném čase začínají programátoři tvořit program pro pohyb robota. Čas vymezený pro sestavování programu záleží na odhadu schopnosti žáků a je možné jej v průběhu hry přizpůsobit.

Po sestavení programu následuje fáze pohybu robota. Začíná tým, který si vylosoval číslo 1. Technik týmu jde ke své herní figurce a vykoná pohyb, který je na prvním místě jejich programu. Stejným způsoben následuje tým s číslem 2, poté 3, až dokud neodehraje svůj tah tým s nejvyšším číslem.

V další části se opakuje předchozí krok, ale technici vykonávají pohyb robota, který je na druhém místě v programu. Aby se aktuální úkon nepletl, je možné ten již provedený přikrýt kartičkou s pořadím. Takto se kroky opakují až do chvíle, kdy poslední tým vykoná pátý pohyb. V této chvíli herní kolo končí a může následovat další.

V případě, že se robot dostane na část herní plochy, kde se nachází fragment barvy, kterou tým sbírá, může technik tento dílek odnést ke svému týmu na startovní pozici. Jestliže je v průběhu herního kola robot zasažen střelou některého z ostatních týmů, přemístí technik svého robota na svou startovní pozici, přičemž směr robota odpovídá startovní pozici.

V tomto místě pokračuje ve hře dalšími kroky. Nachází-li se však mezi robotem, který vystřelil a robotem dalšího týmu zeď, je střela o zeď zachycena a robot pokračuje ve hře beze změny polohy.

#### <span id="page-53-0"></span>4.8 POHYB ROBOTA

Robot provede každé herní kolo 5 tahů. Hráči mohou vybírat z celkového počtu sedmi různých druhů tahů, které tvoří program. Tahy, které jsou v herní sadě dvakrát, se mohou v programu opakovat.

#### <span id="page-53-1"></span>**4.8.1 PŘEHLED PROGRAMOVACÍCH KARET S VYSVĚTLENÍM**

*1x Vpřed*

Při použití této karty provede technik robotem na ploše pohyb na políčko před ním. Pohyb se provede jen tím směrem, kam je robot otočen čelem. Je-li robot na okraji hrací plochy nebo před zdí, neprovede technik žádný pohyb a tah je u konce. Stojí-li na políčku, kam se má robot pohnout, figurka jednoho z ostatních týmů, je tato figurka vystrčena na další políčko ve směru pohybu hrajícího týmu. Nijak se přitom neotáčí. Stejná situace v případě, že je políčko obsazené, nastává i při pohybu *vzad* nebo *2x Vpřed.* Na jedné dlaždici tedy nesmějí stát dva roboti.

*Vpravo*

Technik otočí robota po směru hodinových ručiček. Robot zůstává stát na políčku, na kterém byl na začátku tahu. Výsledkem tohoto pohybu je tedy pouze změna směru, kterým může robot pokračovat v dalším tahu, nikoli robotův posun.

*Vlevo*

Pohyb vlevo má stejný princip jako pohyb vpravo, ale robot se otáčí ve směru opačném, tj. proti směru hodinových ručiček.

*Krok vzad*

Ve hře se nenachází pohyb čelem vzad. Jeho provedení je však možné tím, že použijete dva stejné kroky V*pravo* nebo V*levo* po sobě. Tím se robot otočí o 180° a následujícími kroky může pokračovat v pohybu. Tah *Krok vzad* tedy neznamená otočení robota dozadu. Technik při tomto tahu posune robota na dlaždici, která se nachází přesně za jeho zády. Robot nemění směr, kterým je otočený. Následuje-li tedy po tomto tahu krok vpřed, pohybuje se robot stále rovně před sebe a vrátí se na stejné místo, ze kterého couval.

#### *2x Vpřed*

Tento tah je podobný tahu *1x Vpřed*, ale robot se dopředu posune rovnou o dvě políčka. Tah je výhodné použít například ve chvíli, kdy se snažíte předběhnout jiný tým k prvnímu barevnému fragmentu, nebo také jako úhybný manévr před nepřátelskou střelou. Přejdeli robot tímto tahem barevný fragment, tým ho nezíská. Fragment je sebrán pouze, končí-li robot svůj pohyb na dlaždici s fragmentem. Stejně tak nejde tímto, ani jiným pohybem, projít zdí. Před tou se robot ve všech případech zastaví a dál v tahu nepokračuje.

*Pauza*

Použitím tohoto tahu robot nevykoná žádnou akci. Může to mít hlavně taktický důvod. Stejně jako dvojitým krokem se i nečekanou pauzou můžete vyhnout střele, nebo si naopak počkat na výhodnou střeleckou pozici.

*Střela*

Poslední z výčtu akcí, které může robot během svého tahu vykonat, je *Střela*. Touto akcí je možné zabránit týmům protihráčů v jejich pohybu za barevnými fragmenty. Střela není ve hře znázorněná žádnou fyzickou postavou, pouze pomyslně proletí hrací plochou. Vyletí od robota ve směru, kterým se dívá, prolétne po všech dlaždicích a na konci hrací plochy vyletí ven. Nijak se přitom neodráží ani od konců, ani ode zdí. Narazí-li střela do zdi, nebo do robota jiného týmu, již ve svém pohybu nepokračuje. Jednou střelou je tedy možné střelit pouze jednoho robota. Zasažený robot se vrací na startovní pole a otáčí se stejným směrem jako na začátku hry. Tým přitom nepřijde o žádné posbírané barevné fragmenty.

#### <span id="page-54-0"></span>4.9 KONEC HRY A URČENÍ VÍTĚZE

Celá hra končí v okamžiku, kdy se prvnímu týmu podaří posbírat všechny fragmenty od jedné barvy a jejich robot se vrátí na startovní pozici, aby se mohl s posbíraným materiálem vydat na cestu zpět k Zemi. Tým, kterému se to podaří, hru vyhrává.

Pořadí ostatních týmů je určeno počtem sesbíraných barevných fragmentů. V případě shody v jejich množství se týmy o výsledné místo dělí. Pokud by se vrátil i druhý tým na startovní pozici se všemi fragmenty ve stejném tahu jako výherní tým a zaostával by pouze kvůli vyššímu pořadovému číslu v posledním kole, je tento tým druhý. Výhoda prvního tahu je totiž dána náhodně při losování.

#### <span id="page-55-0"></span>**5 REALIZACE PRAKTICKÝCH PŘÍKLADŮ VE VÝUCE**

Výzkum je rozdělen do dvou částí. Jedné se zúčastnili žáci základních škol, druhé děti navštěvující zájmový kroužek Techniky v Centru robotiky v Plzni. Vzhledem k situaci panující v době výzkumu a s tím spojenému uzavření škol bylo oběma skupinám zadání předloženo v elektronické podobě.

#### <span id="page-55-1"></span>5.1 SITUACE PŘI ZADÁVÁNÍ

V době, kdy byla práce zadávána žákům na školách a dětem na kroužku Centra robotiky, probíhala po celém světě pandemie onemocnění COVID-19. Toto vysoce infekční onemocnění zasáhlo i Českou republiku. První případy se v ČR objevily 1. března 2020. Zanedlouho poté byla přerušena výuka a nebyla plně obnovena ani v době zadávání práce žákům. Školní docházka byla tedy pouze dobrovolná a to pouze pro žáky prvního stupně a deváté třídy. Z tohoto důvodu nemohl výzkum probíhat standardně ani ve školách, ani v budově Centra robotiky. Učitelé museli žákům práci zadávat distančně po internetu. Hodnocení studentů ani vizuální kontrola jejich činnosti se tedy nemohly uskutečnit ve chvíli, kdy se práce odehrávala. Žáci tudíž vypracovali zadaný úkol sami v domácím prostředí a následně online odevzdali učiteli nebo lektorovi.<sup>28</sup>

#### <span id="page-55-2"></span>5.2 VÝBĚR ČÁSTI ZADÁNÍ

1

Kvůli výše popsané situaci nebylo možné vypracovat zadání celé, včetně vyřezání jednotlivých částí a jejich sestavení. Práce žáků se tedy po domluvě s učiteli omezila jen na vytvoření návrhů částí robotů a případně i sady programovacích karet ve volně dostupném programu InkScape.

Bohužel nelze zaručit, že každý žák má v místě svého bydliště funkční počítač a možnost připojení na internet. Z tohoto důvodu se dá předpokládat, že celkové množství odevzdaných žákovských prací není tak velké, jak by mohlo být, probíhala-li by práce standardně ve školách. Záleželo tedy na motivaci, ochotě a možnostech jak žáků, tak i dětí z kroužku. Děti, které navštěvují Centrum robotiky, totiž práci vykonávaly ve svém volnu a pro vlastní zájem.

<sup>28</sup> COVID‑19: Přehled aktuální situace v ČR. *ONEMOCNĚNÍ AKTUÁLNĚ* [online]. [cit. 2020-05-21]. Dostupné z: <https://onemocneni-aktualne.mzcr.cz/covid-19>

#### <span id="page-56-0"></span>5.3 CENTRUM ROBOTIKY

Centrum robotiky sídlící v ulici Cukrovarská v Plzni, je místem, kde se setkávají lidé se zájmem o vědu, techniku i vzdělávání napříč všemi generacemi. Pořádají se zde jak kroužky pro děti, tak i různé aktivity pro dospělé či seniory. Na své si přijdou i pedagogové, pro které je v Centru robotiky pořádáno mnoho seminářů, exkurzí a jiných aktivit. V neposlední řadě jsou zde v období prázdnin pořádány letní tábory.<sup>29</sup>

V centru robotiky působím jako lektor dětských kroužků od roku 2017. Doposud jsem si vyzkoušel vedení dvou různých kroužků. Jedním z nich byl CAD pro děti, ve kterém se účastníci mimo jiné potkali také s programem InkScape. Stejně jako všechny předešlé roky již od začátku mého působení v Centru robotiky, jsem ve školním roce 2019/2020 lektorem kroužku Technika pro každého, který letos navštěvuje 5 dětí z několika různých ročníků základních škol.

V kroužku techniky se děti setkávají s mnoha fyzikálními jevy, které si samy vyzkouší prací na výrobcích, jejichž výroba či funkce se nějak konkrétního jevu týká. Není však zapomínáno ani na počítačem řízené stroje jakými jsou například CO2 laserový plotter nebo 3D tiskárna. Aby mohly děti tyto stroje efektivně používat, musí pracovat i na počítačích, a to v programech Tinkercad, InkScape apod. Děti, které navštěvují kroužek letošní rok, již tedy základní znalosti práce v potřebném programu mají například z výroby dřevěných komponent pro sestavení zvonkohry z duralových trubek.

#### <span id="page-56-1"></span>5.4 ZADÁVÁNÍ PRÁCE DĚTEM NA KROUŽKU

<u>.</u>

Jelikož pravidelný týdenní kroužek odehrávající se přímo v Centru robotiky byl již pro tento školní rok ukončen, a také proto, že se jedná o zájmovou činnost a nikoli povinnou školní docházku, bylo nutné se při zadávání práce spolehnout na ochotu dětí tuto práci splnit. Pokusil jsem se je motivovat tím, že i z této aktivity budou mít nějaký hmatatelný výstup a vyřezané části robotů si budou moci vyzvednout v centru robotiky po jeho otevření veřejnosti. S laserovým plotterem již na kroužku pracovaly, a tak si i průběh řezání umějí představit.

<sup>29</sup> O nás. *Centrum robotiky* [online]. [cit. 2020-05-21]. Dostupné z: <https://centrumrobotiky.eu/default/onas>

#### <span id="page-57-0"></span>**5.4.1 JITSI**

Pro zadávání práce dětem bylo zvoleno prostředí Jitsi. Tento způsob distanční komunikace je používán na některých kroužcích v Centru robotiky pro udržení jejich chodu. Kroužky takto probíhají i za současné situace, což prokazuje i dobrou funkčnost tohoto prostředí pro videokonference přímo v praxi.

Výhodou prostředí Jitsi je fakt, že se jedná o sadu programů s volně přístupným zdrojovým kódem a lze tedy využít zdarma. Je tvořeno více programy, z nichž některé zprostředkovávají možnost internetových konferencí, zatímco jiné například nahrávání. Okolo této sady programů existuje velká komunita vývojářů, kteří zabezpečují kvalitu videokonferencí. Tito vývojáři se starají mimo jiné také o to, že navzdory možnému bezplatnému použití umožňuje tato sada programů pořádání videokonferencí, jejichž přenos je zabezpečený. 30

#### <span id="page-57-1"></span>**5.4.2 GOOGLE CLASSROOM**

1

Zadávání domácí práce žákům základních škol proběhlo pomocí webové aplikace Google classroom. V tomto prostředí může učitel vytvořit kurz, do kterého se žáci přihlásí a jeho prostřednictvím pak může zadávat úkoly, nebo poskytovat zpětnou vazbu. Tato služba je školám poskytována zdarma a výhodou může být i to, že virtuální třída spolupracuje s dalšími aplikacemi od Google, jako Disk či Kalendář. Prostřednictvím této virtuální učebny se realizovalo i odevzdávání úkolů. V případě žáků, kteří nejsou v přímém kontaktu s učiteli zapojenými do výzkumu, bylo zadání odesláno pomocí emailu, prostřednictvím jejich třídního učitele. Odevzdávání prací pak proběhlo stejným způsobem, tedy pomocí emailu.<sup>31</sup>

Pro další komunikaci, jako například poskytování rad žákům, kteří je potřebují ke své práci, byl využit další nástroj firmy Google a to konkrétně Hangouts. Tato aplikace zprostředkuje rychlý kontakt učitele s žáky pomocí chatu. V případě nutnosti bylo možné využít v této aplikaci také videokonference.

<sup>30</sup> About-Jitsi. *Jitsi* [online]. [cit. 2020-05-21]. Dostupné z: <https://jitsi.org/about/>

<sup>31</sup> O Učebně. *Nápověda Google* [online]. [cit. 2020-05-21]. Dostupné z: [https://support.google.com/edu/classroom/answer/6020279?hl=cs&ref\\_topic=7175444](https://support.google.com/edu/classroom/answer/6020279?hl=cs&ref_topic=7175444)

## <span id="page-58-0"></span>5.5 HODNOCENÍ VÝSLEDKŮ

Výsledky, které byly obdrženy od žáků a dětí z kroužku, byly vyhodnocovány podle předem vybraných kritérií. Na jejich výběru se podíleli učitelé zadávající prácižákům základních škol. Všechna tři tato kritéria jsou popsána níže.

## <span id="page-58-1"></span>**5.5.1 KOMPLETNOST**

Kompletností se rozumí skutečnost, zda žák splnil celé zadání, kterým byl v tomto případě návrh všech komponent robota. Sada programovacích karet byla zadána jako dobrovolný úkol. V tomto bodě hodnocení bylo také bráno v potaz provedení a fakt, zda žák vypracoval některou část pečlivě a ostatní odbyl, ať již z časových či jiných důvodů.

## <span id="page-58-2"></span>**5.5.2 DODRŽENÍ TERMÍNU**

Všem žákům byl poskytnut stejný počet dní pro vypracování úkolu. Nehodnotilo se, zda byl výsledek odevzdán před požadovaným termínem nebo o několik dní dříve. Bylo přihlíženo pouze k tomu, jestli žák úkol odevzdal nejpozději v daný termín, případně o kolik dní déle.

## <span id="page-58-3"></span>**5.5.3 SAMOSTATNOST**

Kritérium samostatností hodnotí to, zda žáci a děti z kroužku pracovali po celou dobu samostatně, nebo jim musely být v průběhu jejich počínání poskytovány rady. Za účelem požádání o radu mohly všechny zúčastněné děti požádat stejným způsobem, tedy prostřednictvím výše zmíněných aplikací. V případě, že ze strany konkrétního žáka docházelo k opakovaným žádostem o asistenci, ale tento žák nakonec úkol splnil, byl jeho přístup k práci hodnocen jako více žádoucí oproti přístupu žáka, který o asistenci nežádal, ale úkol nesplnil. Důvodem je ocenění snahy a ochoty žáka.

## <span id="page-59-0"></span>**6 SROVNÁNÍ ŽÁKŮ VE ŠKOLNÍM A MIMOŠKOLNÍM PROSTŘEDÍ**

Množství zhotovených prací obdržených během výzkumu od žáků základních škol a od dětí z kroužku, je velmi malé. Přestože na základní škole byla práce zadána všem žákům napříč druhým stupněm, což čítá celých osm tříd, odevzdaná práce ve stanoveném termínu byla pouze jedna. Žádná práce již nebyla odevzdána ani po termínu. Od dětí z kroužku bylo množství odevzdaných prací stejné.

## <span id="page-59-1"></span>6.1 ŠKOLNÍ PROSTŘEDÍ

Jediná odevzdaná práce ze základní školy byla od žačky deváté třídy. Byla odevzdána dva dny před termínem a obsahovala jak část s návrhem robota, tak i dobrovolnou část s návrhem sady programových karet. Podle slov učitele na této základní škole neměli žáci zkušenost s grafickým programem InkScape.

### <span id="page-59-2"></span>**6.1.1 KOMPLETNOST**

Práce je kompletní přesně podle zadání, které bylo žákům předloženo. Snaha o vlastní design je, stejně jako inspirace fotografiemi v zadání, patrný i na sadě programovacích karet, kde se žačka neuchýlila jen k okopírování návrhu z pracovního listu. Tato snaha je patrná v celé práci, tedy i na částech robota, který odpovídá požadavku na vlastní vylepšení pro snadnou poznatelnost. Novým prvkem je například rozdělení trupu na více částí, jak je vidět na obrázku níže. Celá práce je k vidění v příloze (viz Příloha č. 3).

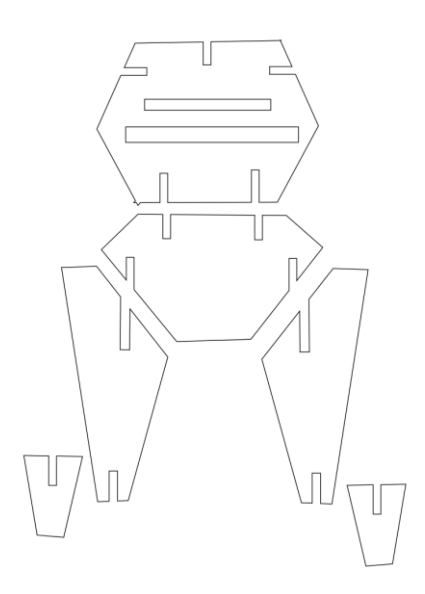

<span id="page-59-3"></span>Obrázek 29: Část odevzdaného robota Zdroj: Výsledky výzkumu

### <span id="page-60-0"></span>**6.1.2 DODRŽENÍ TERMÍNU**

Odevzdání práce proběhlo přesně podle instrukcí v zadání prostřednictvím mailu. Jak již bylo řečeno, termín odevzdání byl dodržen. Žačka odevzdala obě části práce najednou.

### <span id="page-60-1"></span>**6.1.3 SAMOSTATNOST**

Z hlediska samostatnosti lze říci, že žákyně pracovala zcela samostatně. Od zadání po odevzdání úkolu neproběhla mezi ní a učitelem žádná komunikace. Důvodem, jak lze usuzovat z výsledku práce, byl zřejmě nedostatek nutnosti žádat o radu, spíše než neochota navázat kontakt.

## <span id="page-60-2"></span>6.2 MIMOŠKOLNÍ PROSTŘEDÍ

Děti na kroužku techniky se při online zadávání práce dotazovaly na to, zda je úkol povinný. Bylo jim odpovězeno, že je zcela dobrovolný a robota mohou, ale nemusí zkusit navrhnout, přičemž nečinnost bude bez jakékoliv sankce. V případě, že návrh udělají, bude jim robot vyřezán a mohou si ho následně vyzvednout na recepci Centra robotiky. Jediná odevzdaná práce však svým provedením nasvědčuje tomu, že vyřezání se nebude moci uskutečnit.

## <span id="page-60-3"></span>**6.2.1 KOMPLETNOST, DODRŽENÍ TERMÍNU A SAMOSTATNOST**

Části robota jsou všechny, ale práce neobsahuje rozšiřující část se sadou programovacích karet. Navzdory zdánlivé kompletnosti je však vypracována takovým způsobem, že se nedá mluvit o kompletní práci jako takové, neboť jde jen o tvary bez jakéhokoliv náznaku toho, jak budou poskládány. Dále je vypracována v rastrové grafice, neboť účastník kroužku prý nemohl do počítače instalovat program InkScape. Práce byla odevzdána den před udaným termínem a dítě se v jejím průběhu obešlo bez doplňujících otázek nebo rad lektora. Celou práci můžete vidět na následujícím obrázku.

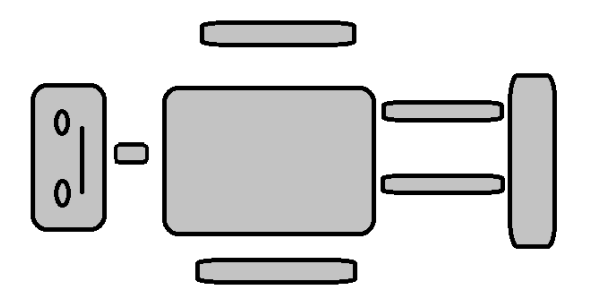

<span id="page-60-4"></span>Obrázek 30: Práce účastníka kroužku

Zdroj: Výsledky výzkumu

#### <span id="page-61-0"></span>6.3 SHRNUTÍ VÝSLEDKŮ PRÁCE ŽÁKŮ

Odevzdané práce jsou, spíše než ukazatelem obtížnosti pro žáky, indikátorem toho, jak děti přistupují k úkolům v době, kdy nemusí sedět přímo v učebně a nemají přímý kontakt s vyučujícím nebo lektorem. Práce měla původně být zadávána na dvou základních školách. Nakonec se tak povedlo jen na jedné, kde byl úkol odeslán přibližně stovce žáků druhého stupně. Na druhé základní škole probíhala komunikace, podle slov učitele: "z 98% pomocí mobilního telefonu", jelikož děti neměly doma k dispozici počítače. Z tohoto důvodu nebylo vypracování možné, a tudíž zde práce nebyla ani zadávána. Z jediné dobře vypracované práce můžeme vidět, že je však reálné, aby děti tento úkol zvládly. Až na drobné nepřesnosti, které vznikly při skládání tvarů a potřebovaly opravu, bylo možné celého robota vyřezat a poslat žačce, která jej navrhla. Za původ těchto nepřesností by se dalo zřejmě považovat použití čar na skládání tvarů, místo použití základních tvarů samotných. Například nohy tak přesně nenavazovaly na trup. Tyto chyby by se daly snadno eliminovat při hodině díky spolupráci s učitelem.

#### <span id="page-61-1"></span>6.4 HRANÍ HRY

Všechny herní komponenty bohužel nemohly být žáky ze škol ani z kroužku vyrobeny kvůli situaci, která při výzkumu panovala. Hru jsem však vyrobil již dříve proto, abych mohl vyzkoušet, zda má její začlenění do výuky smysl, jak se může hrát a jak by bylo možné doladit všechny její detaily týkající se pravidel uváděných v práci. Její vyzkoušení proběhlo jak při výuce na základní škole v rámci mojí praxe, tak i na letním táboře pořádaným Centrem robotiky.

#### <span id="page-61-2"></span>**6.4.1 ŠKOLNÍ PROSTŘEDÍ**

Ve škole hrály hru vždy dvě třídy z prvního i druhého stupně. Žáci z nižších ročníků neměli k dispozici kartu pro střelbu a pauzu kvůli zjednodušení. Naopak třídy starších dětí střelbu hojně využívaly. Někteří z těchto žáků měli problém při výuce na počítačích udržet pozornost a bylo patrné, že by se raději věnovali čemukoli jinému než práci. Na hru došlo až v druhé polovině dvouhodinové výuky informatiky, a právě tito žáci vytvořili herní tým. Do činnosti se však zabrali takovým způsobem, že celou hru vyhráli a mrzelo je, když výuka končila. A podobně na tom při hraní byli i ostatní žáci včetně mladších, kteří neměli s pochopením pravidel ani vymýšlením programu v jednotlivých kolech žádný problém. Ukázku hry dětí z druhého stupně, kterým jako hrací plocha posloužila dlažba na chodbě, můžete vidět na fotografii dále.

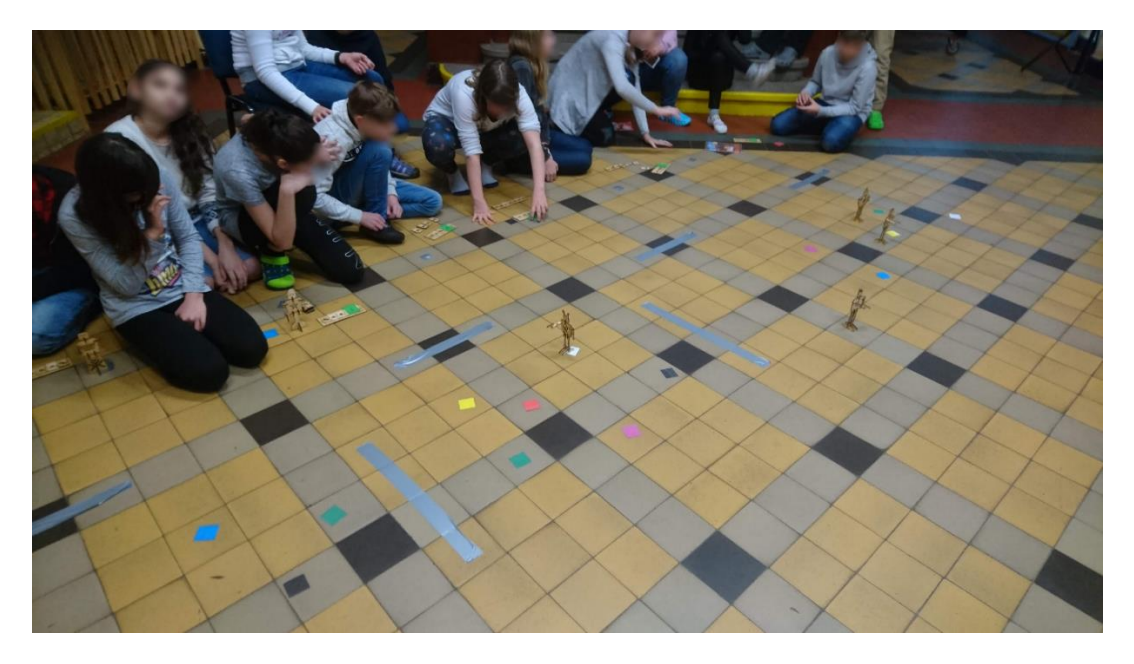

Obrázek 31: Hra při hodině informatiky Zdroj: Vlastní

## <span id="page-62-1"></span><span id="page-62-0"></span>**6.4.2 KROUŽEK**

Hra na letním táboře probíhala ve volné chvíli v programu táborové hry. Děti se zúčastnily s nadšením již od začátku, kdy dostaly za úkol vyrobit hrací plochu. V prostorách, kde bylo možné hrát, totiž není k dispozici podlaha s dlaždicemi. Mohly však využít dřevěné bloky, které imitovaly zdi, přehlednost se trochu zvýšila. Samotná hra děti bavila, stejně jako v předchozím případě ve škole, a opět byly mrzuté v okamžiku, kdy bylo nutné hru ukončit a pokračovat v programu. Jak vypadala hrací plocha, kterou si děti samy vytvořily, si můžete prohlédnout na následující fotografii.

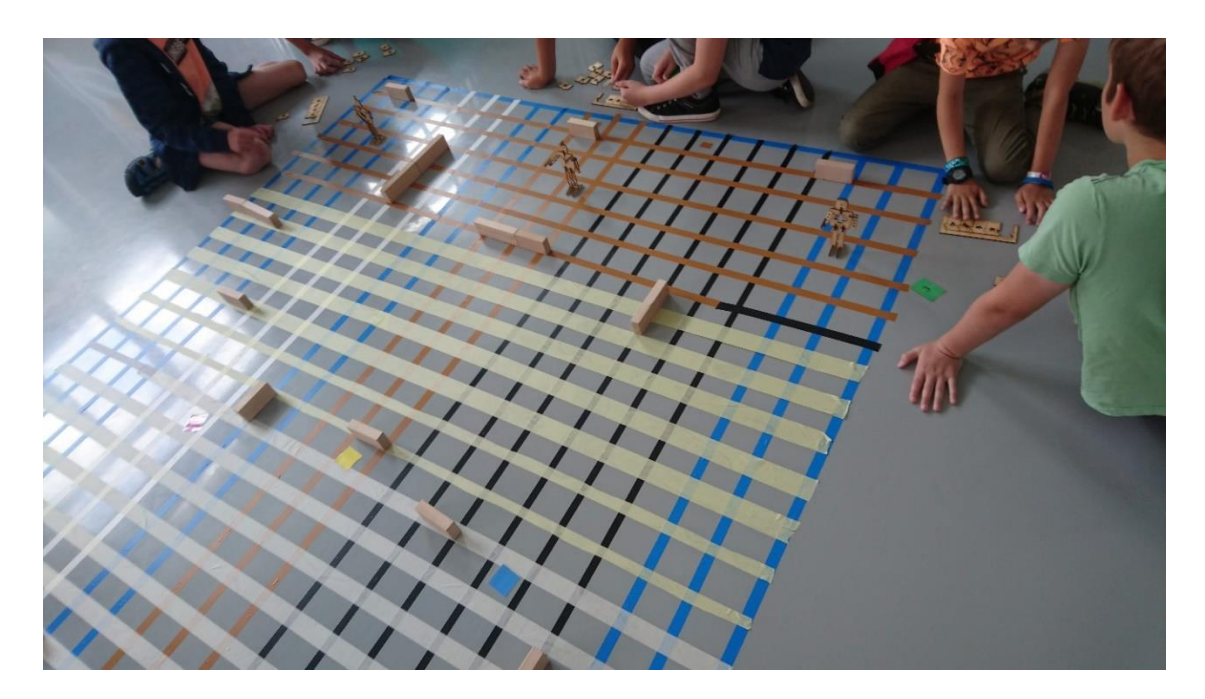

Obrázek 32: Hra na letním táboře Zdroj: Vlastní

#### <span id="page-63-1"></span><span id="page-63-0"></span>**6.4.3 POROVNÁNÍ HERNÍCH TÝMŮ VE ŠKOLNÍM A MIMOŠKOLNÍM PROSTŘEDÍ**

Při hře dětí sedmé třídy základní školy bylo vytvořeno sedm herních týmů. Tyto týmy si žáci vytvořili sami podle vlastních preferencí, vždy po třech členech. Pouze jeden tým vznikl tak, že se žáci do žádného jiného nepřidali a museli tedy hrát spolu. I oni však hru hráli se zaujetím a snažili se programovat robota tak, aby jejich tahy vedly k vítězství. Nevýhodou tohoto týmu byla komunikace, která se zdála podstatně horší než u ostatních herních tymů. Zejména pak ve chvíli, kdy dva hráči v rolích programátorů sestavují program pro robota. Oba programátoři chtěli vytvořit program po svém a nesnažili se dohodnout na společném řešení. Právě tento tým se také jako jediný v průběhu hry pokusil podvádět a změnit svůj program ve chvíli, kdy se kroky vykonávaly a kdy to není povoleno. Na tento pokus upozornil tým hrající na vedlejší startovní pozici.

V týmu, jehož členem byla také žačka se sníženými rozumovými schopnostmi, kvůli které ve třídě působil asistent pedagoga, se žádný komunikační problém neobjevil. Tým byl totiž tvořen žáky, kteří jsou spolu zvyklí pracovat každou hodinu. Celkově se toto družstvo umístilo na druhém místě.

Účastníků letního tábora v Centru robotiky, kteří si hru s programováním robotů také zahráli, bylo celkem deset. Rozdělili se do tří týmů, z nichž v jednom byli čtyři členové

a ostatní týmy tvořily trojice. Při vybírání spoluhráčů měly děti stejnou volnost jako žáci sedmé třídy. Rozdělování však proběhlo méně akčně a hráčům bylo jedno, s kým v týmu jsou. Hry se všichni účastnili se srovnatelným zápalem jako děti ve školní třídě. Rozdíl byl však v tom, že týmy mezi sebou soutěžily mnohem méně. Za větší zábavu prokazatelně považovali střílet robota protihráčů a tím jej poslat na start, než rychle sbírat papírové kartičky a co nejrychleji vyhrát hru. Tahy v kole tak byly mnohem více tvořeny akcemi jako otoč, střel či pauza, aby měl robot více zásahů. Z tohoto důvodu hra zabrala více času než při hře ve škole. Všichni účastníci tábora tvořili za celý týden jeho existence dobrý kolektiv a žádný tým se nesnažil pouze vyhrát. Mnohem více zapojili do hry prvek interakce mezi týmy. Herní tah *pauza* byl totiž při hraní ve škole použit jen jednou, a to vítězným týmem, jako závěrečný krok po sebrání posledního barevného lístečku.

#### <span id="page-65-0"></span>**ZÁVĚR**

V této diplomové práci bylo sestaveno zadání příkladů pro využití CNC řízených strojů ve výuce na základní škole. Konkrétně se jednalo o CO<sup>2</sup> laserový plotter pro gravírování či řezání dřevěných desek. Výrobky vzniklé splněním tohoto zadání slouží k výukové programovací hře.

První a druhá kapitola se zabývaly teorií CNC strojů. Bylo v nich vysvětleno, co znamenají zkratky CNC a NC a nachází se zde také několik možných typů dělení těchto strojů. Dále zde lze najít přehled některých strojů, jak těch nejpoužívanějších, mezi něž se řadí frézky nebo soustruhy, tak i takových, které by mohly být využitelné ve výuce, ale nejsou tolik běžné. U každého stroje se nachází některé základní informace o něm.

Třetí kapitola se věnovala zadání práce a praktickým příkladům. Jsou v ní informace jak pro žáky, tak i pro učitele. Také se zde nachází krátká teoretická část. Zadání pro žáky obsahuje instrukce, jakým způsobem ve vektorovém editoru InkScape zhotovit části pro výrobu herní figurky robota a dílků pro jeho programování. Tyto herní komponenty byly navrženy za účelem jejich využití ve hře hrané na dlaždicích, ve které žáci pomocí programů navádí robota.

Pravidla této výukové hry byla sepsána v následující kapitole. Důvodem jejich uvedení bylo umožnit tak hraní hry komukoli, kdo si na základě této práce vyrobí její komponenty. Aby byl i přístup k pravidlům snadnější, jsou stejně jako samotné zadání, obsažené také v příloze práce.

Dvě poslední kapitoly se zabývaly zadáním této práce dětem na základní škole a při volnočasové aktivitě v podobě kroužku v Centru robotiky. Zadání proběhlo v době, kdy byla přerušena povinná školní docházka i kroužky, tedy online formou. Navzdory tomu, že byla práce zadána osmi třídám druhého stupně na základní škole a šesti dětem na kroužku, odevzdané práce byly jen dvě. Jedna ze školního a druhá z mimoškolního prostředí. Výsledky tak vypovídají, spíše než o srovnání práce žáků základní školy a dětí ze zájmového kroužku, o práci všech ve chvíli, kdy nejsou v učebně, ale u svých počítačů doma. Součástí kapitoly s výsledky jsou i informace o tom, jak probíhalo hraní výukové hry v rámci jejího testování při výuce na základní škole a při volnočasové aktivitě v podobě letního tábora Do hry se zapojily všechny děti aktivně nehledě na prostředí, ve kterém se hrála.

#### <span id="page-66-0"></span>**RESUMÉ**

Diplomová práce se zabývá návrhem praktických příkladů využití počítačem řízených strojů ve výuce na základních školách. Součástí je komplexní zadání práce, jejím výsledkem jsou komponenty pro výukovou hru. Zadání bylo ve zjednodušené formě předloženo žákům základní školy a dětem na kroužku pomocí online komunikace. Práci zpracovávaly děti doma kvůli omezení docházky do škol a do center volnočasových aktivit. Z důvodu příliš malého množství obdržených vzorků nebylo možno provést srovnání za účelem vyvození závěrů.

#### <span id="page-66-1"></span>**SUMMARY**

The aim of the thesis was to present a suggestion for the use of CNC machines in the education process on elementary schools. The thesis contains a comprehensive assignment, the result of which is a set of components for an educational game. The assignment was, in a simplified form, presented to elementary school children as well as children attending an extracurricular activity. This was done using an online communication tool and the children worked from their homes, as there was a curfew imposed at that time. The lack of received samples was the reason no analysis that would lead to a conclusion regarding the differences of both groups could be made.

#### <span id="page-67-0"></span>**SEZNAM LITERATURY**

STŘÍTESKÝ, Ondřej, Josef PRŮŠA a Martin BACH*. ZÁKLADY 3D TISKU: s Josefem Průšou* [online]. Praha, 2019 [cit. 2020-05-21]. Dostupné z: <https://www.prusa3d.cz/wp-content/uploads/zaklady-3d-tisku.pdf>

DUŠEK, Přemysl. *APLIKACE LASERU PŘI OBRÁBĚNÍ DŘEVA* [online]. Brno, 2013 [cit. 2020-05-21]. Dostupné z: https://www.vutbr.cz/www\_base/zav\_prace\_soubor\_verejne.php?file\_id=64699. DIPLOMOVÁ PRÁCE. FAKULTA STROJNÍHO INŽENÝRSTVÍ ÚSTAV STROJÍRENSKÉ TECHNOLOGIE. Vedoucí práce Ing. Karel Osička, Ph.D.

SPŠ strojnická a SOŠ prof. Švejcara, Plzeň: *Automatizace výrobních procesů ve strojírenství a řemeslech, NC a CNC stroje* [online]. 2013 [cit. 2019-04-11]. Dostupné z:

https://download.spstrplz.cz/automatizace\_vyrobnich\_procesu/3\_navody\_KA3/Navody\_v [CJ/8\\_PNC3\\_CJ.pdf](https://download.spstrplz.cz/automatizace_vyrobnich_procesu/3_navody_KA3/Navody_v_%20CJ/8_PNC3_CJ.pdf)

Co jsou to CNC stroje? Zjistěte, co dovedou*. Factory Automation* [online]. 2014, 29.08.2014 [cit. 2020-05- 20]. Dostupné z: <https://factoryautomation.cz/co-jsou-to-cnc-stroje-zjistete-co-umi/>

JANÍČKOVÁ, Ing. Petra. *Moderní konstrukční řešení CNC strojů*. Střední odborná škola technická Uherské Hradiště: Moderní konstrukční řešení CNC strojů [online]. 2016, 30.6.2012 [cit. 2019-04-01]. Dostupné z: <http://www.uh.cz/szesgsm/files/sblizovani/pdf/mod-konstr-cnc.pdf>

Macmatic: Rozdělení CNC obráběcích strojů. *Macmatic: Portálová obráběcí centra* [online]. 2016, 6.10.2016 [cit. 2019-04-01]. Dostupné z: [https://www.macmatic.cz/component/content/article/40-technicke](https://www.macmatic.cz/component/content/article/40-technicke-clanky/67-rozdelenicnc-obrabecich-stroju)[clanky/67-rozdelenicnc-obrabecich-stroju](https://www.macmatic.cz/component/content/article/40-technicke-clanky/67-rozdelenicnc-obrabecich-stroju)

ŠTULPA, Miloslav. *CNC obráběcí stroje a jejich programování*. Praha: BEN - technická literatura, 2006. ISBN 80-7300-207-8.

Druhy soustruhů. *Tumlikovo: Metal Cutting Technologies* [online]. Praha, 2010, 31.10.2010 [cit. 2020-05- 20]. Dostupné z: http://www.tumlikovo.cz/druhy-soustruhu[/https://eluc.kr](https://eluc.kr-olomoucky.cz/verejne/lekce/1221)[olomoucky.cz/verejne/lekce/1221](https://eluc.kr-olomoucky.cz/verejne/lekce/1221)

*ELUC: Elektronická* učebnice [online]. [cit. 2020-05-20]. Dostupné z: [https://eluc.kr](https://eluc.kr-olomoucky.cz/verejne/lekce/1059)[olomoucky.cz/verejne/lekce/1059](https://eluc.kr-olomoucky.cz/verejne/lekce/1059)

VAŇÁK, Antonín. *Technologie frézování: pracovní listy* [online]. Šumperk, 2007 [cit. 2020-05-21]. Dostupné z: [http://www.sszts.cz/stary\\_web/stary\\_web/esf/TEC\\_fr.pdf](http://www.sszts.cz/stary_web/stary_web/esf/TEC_fr.pdf)

KLOSKI, Liza Wallach a Nick KLOSKI. *Začínáme s 3D tiskem*. Přeložil Jakub GONER. Brno: Computer Press, 2017. ISBN 978-80-251-4876-1.

O 3D tisku. *Josef Průša* [online]. [cit. 2020-05-21]. Dostupné z: <https://josefprusa.cz/o-3d-tisku/>

1-needle CNC sewing machine. *JUKI: Industrial Sewing Machine* [online]. [cit. 2020-05-21]. Dostupné z: [https://www.juki.co.jp/industrial\\_e/products\\_e/leather\\_e/cat96/ams251.html](https://www.juki.co.jp/industrial_e/products_e/leather_e/cat96/ams251.html)

CNC řezací pracoviště polystyrenu PYNC-1. *ROBEX DK, s.r.o.: PROFI TECHNIKA NEJEN PRO TECHNIKY* [online]. [cit. 2020-05-21]. Dostupné z: [https://www.robex](https://www.robex-dk.cz/index.php?category=12&subcategory=79&product=946)[dk.cz/index.php?category=12&subcategory=79&product=946](https://www.robex-dk.cz/index.php?category=12&subcategory=79&product=946)

Laserové gravírování reklamních předmětů. *VSEOTISKU* [online]. [cit. 2020-05-21]. Dostupné z: <https://www.vseotisku.cz/laserove-gravirovani-reklamnich-predmetu/>

NAVRÁTIL, Leoš. *Nové pohledy na neinvazivní laser*. Praha: Grada Publishing, 2015. ISBN 978-80-247-1651-0.

KROTKÝ, J. *Specifika vzdělávací oblasti Člověk a svět práce z hlediska potenciálu pro rozvoj digitální gramotnosti.* Journal of Technology and Information Education, 2017. roč. 9, č. 2, s. 155-169. ISSN 1803- 537.

KUEN-YI, Lin. *New Paradigm or Old Wine? The Development of STEM Education and Maker Movement in Technology Education in Taiwan* [online]. 2017 [citováno 2017-12-6]. Dostupné z https: //www.researchgate.net/publication/320298216\_New\_Paradigm\_

or Old Wine The Development of STEM Education and Maker Movement in\_Technology\_Education\_in\_Taiwan

KNIGHT, H. *An additive Schooling: 3D-printing technology is increasingly being used to inspire a next generation of engineers.* The Engineer, březen 2017, roč. 298, č. 7885, s. 45-46.

JOHNSON, L., ADAMS BECKER, S., ESTRADA, V., FREEMAN, A. *New Media Consortium Horizon Report* [online]. 2015 [citováno 2017-12-6]. Dostupné z http: //cdn.nmc.org/media/2015-nmc-horizonreport-k12- EN.pdf

BOSAVAGE, Jennifer. *Teaching Kids About Laser Cutting Software. TRY Engineering: Powered by IEEE* [online]. [cit. 2020-05-21]. Dostupné z: [https://tryengineering.org/news/teaching-kids-about-laser-cutting](https://tryengineering.org/news/teaching-kids-about-laser-cutting-software/)[software/](https://tryengineering.org/news/teaching-kids-about-laser-cutting-software/)

Inkscape Overview. *Inkscape* [online]. [cit. 2019-12-29]. Dostupné z: <https://inkscape.org/about/>

ABT, Clark C. *Serious Games*. Lanham: UNIVERSITY PRESS OF AMERICA, 1987. ISBN 0-8191-6148-0.

COVID‑19: Přehled aktuální situace v ČR. *ONEMOCNĚNÍ AKTUÁLNĚ* [online]. [cit. 2020-05-21]. Dostupné z: <https://onemocneni-aktualne.mzcr.cz/covid-19>

O nás. *Centrum robotiky* [online]. [cit. 2020-05-21]. Dostupné z: <https://centrumrobotiky.eu/default/onas>

About-Jitsi. *Jitsi* [online]. [cit. 2020-05-21]. Dostupné z: <https://jitsi.org/about/>

O Učebně. *Nápověda Google* [online]. [cit. 2020-05-21]. Dostupné z: [https://support.google.com/edu/classroom/answer/6020279?hl=cs&ref\\_topic=7175444](https://support.google.com/edu/classroom/answer/6020279?hl=cs&ref_topic=7175444)

## <span id="page-69-0"></span>**SEZNAM OBRÁZKŮ, TABULEK, GRAFŮ A DIAGRAMŮ**

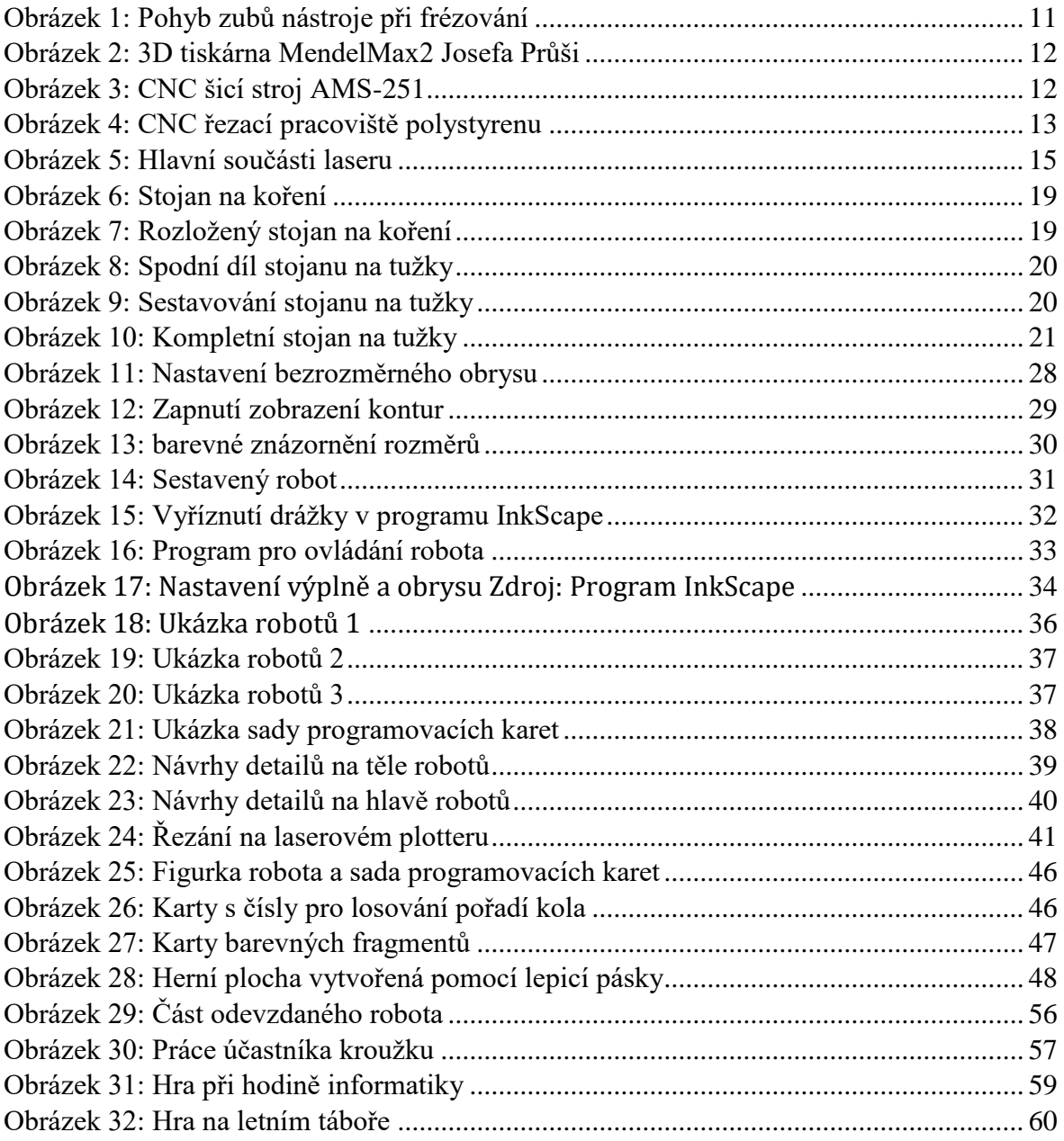

## <span id="page-70-0"></span>**PŘÍLOHY**

- Příloha č. 1 Zadání práce
- Příloha č. 2 Pravidla hry
- Příloha č. 3 Práce žačky 9. třídy Robot
- Příloha č. 4 Práce žačky 9. třídy Program
- Příloha č. 5 Práce účastníka kroužku